# Operating Instructions Cerabar PMP21 IO-Link

Process pressure measurement Pressure transducer for safe measurement and monitoring of absolute and gauge pressure

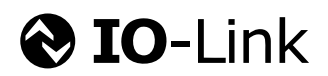

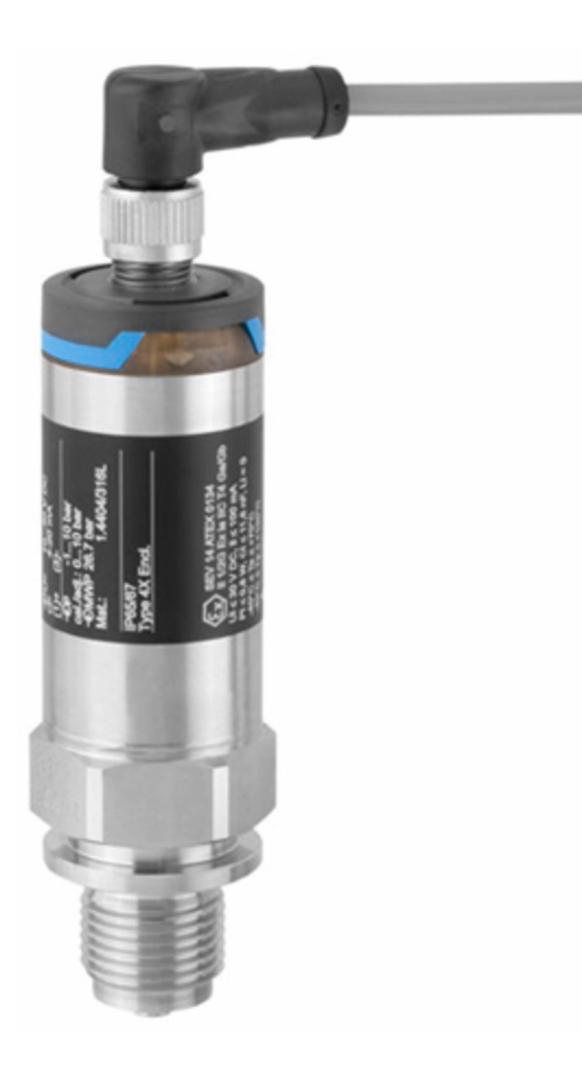

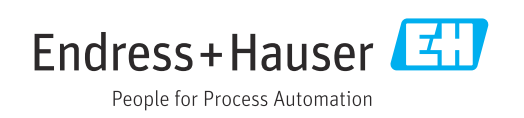

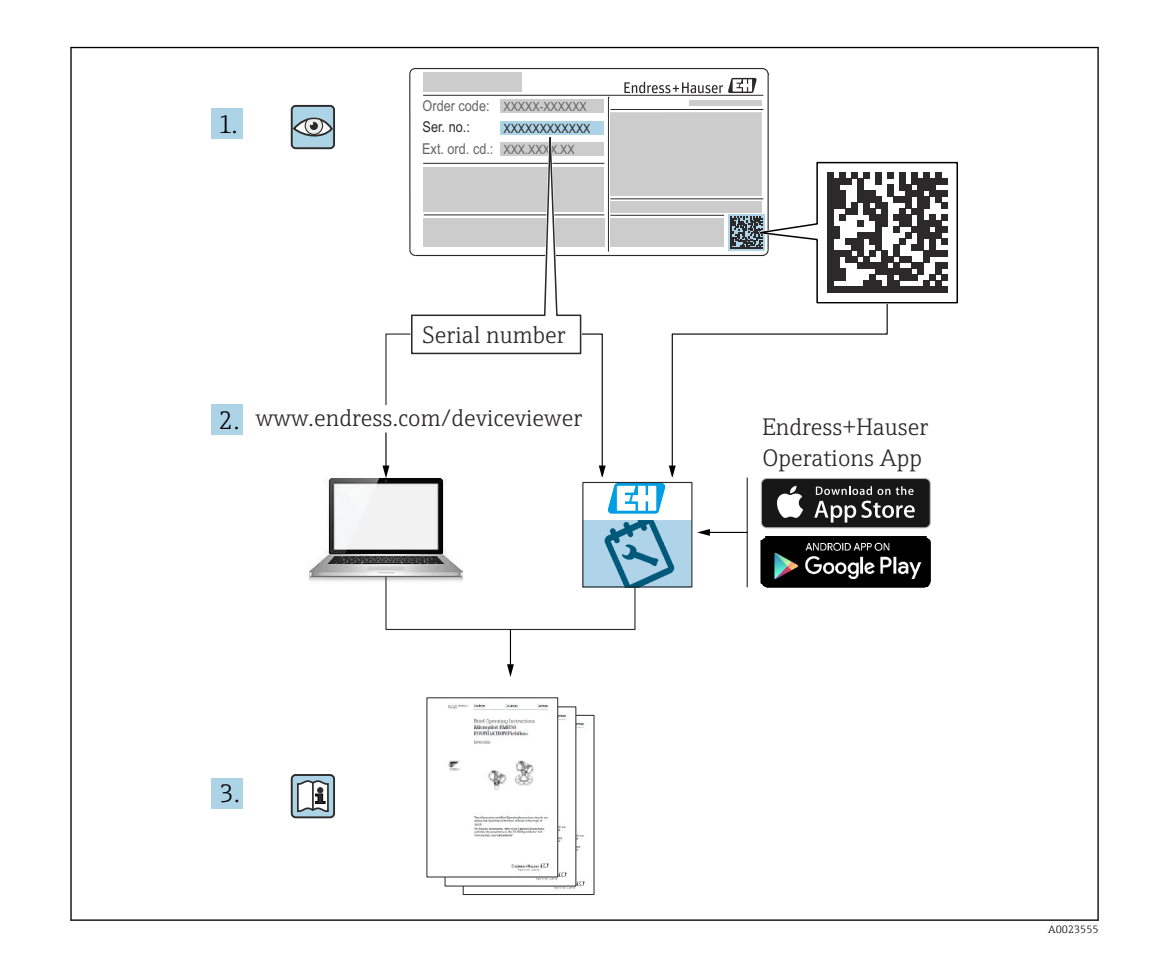

- Make sure the document is stored in a safe place such that it is always available when working on or with the device.
- To avoid danger to individuals or the facility, read the "Basic safety instructions" section carefully, as well as all other safety instructions in the document that are specific to working procedures.
- The manufacturer reserves the right to modify technical data without prior notice. Your Endress+Hauser distributor will supply you with current information and updates to this manual.

## Table of contents

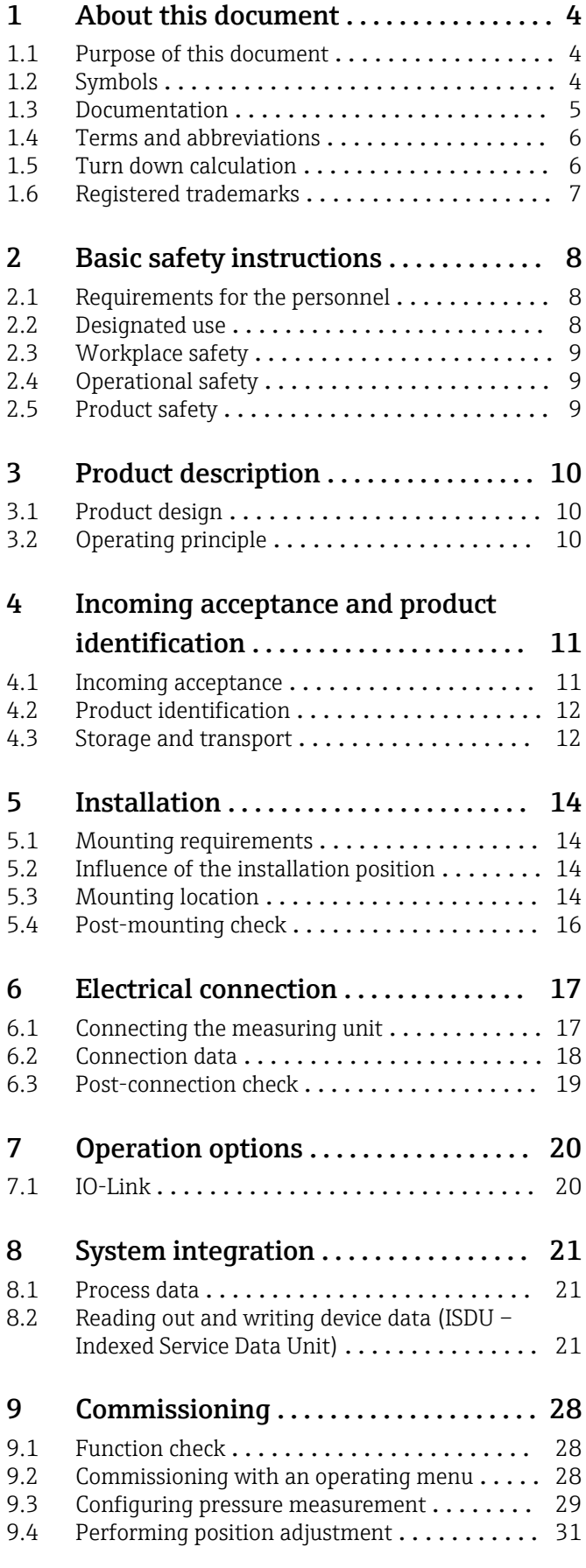

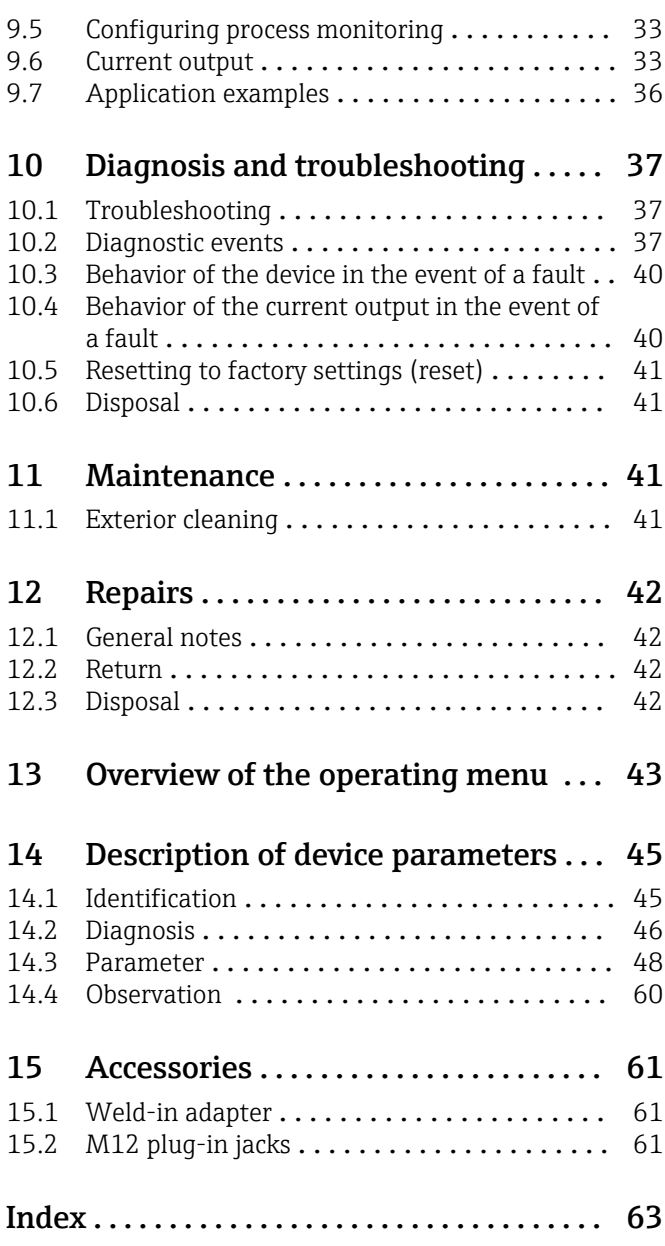

## <span id="page-3-0"></span>1 About this document

### 1.1 Purpose of this document

These Operating Instructions contain all the information that is required in the various phases of the life cycle of the device: from product identification, incoming acceptance and storage, to mounting, connection, operation and commissioning through to troubleshooting, maintenance and disposal.

### 1.2 Symbols

#### 1.2.1 Safety symbols

#### **A** DANGER

This symbol alerts you to a dangerous situation. Failure to avoid this situation will result in serious or fatal injury.

#### **WARNING**

This symbol alerts you to a dangerous situation. Failure to avoid this situation can result in serious or fatal injury.

#### **A** CAUTION

This symbol alerts you to a dangerous situation. Failure to avoid this situation can result in minor or medium injury.

#### **NOTICE**

This symbol contains information on procedures and other facts which do not result in personal injury.

#### 1.2.2 Electrical symbols

#### Protective earth (PE)

Ground terminals, which must be grounded prior to establishing any other connections. The ground terminals are located on the inside and outside of the device.

 $\pm$  Ground connection

Grounded clamp, which is grounded via a grounding system.

#### 1.2.3 Tool symbols

■ Open-ended wrench

### 1.2.4 Symbols for certain types of Information

#### **V** Permitted

Procedures, processes or actions that are permitted.

**X** Forbidden

Procedures, processes or actions that are forbidden.

#### **H** Tip

Indicates additional information

Reference to documentation

1. , 2. , 3. Series of steps

#### <span id="page-4-0"></span>Reference to page: **A**

Result of an individual step:

#### 1.2.5 Symbols in graphics

A, B, C ... View

1, 2, 3 ... Item numbers

1. , 2. , 3. Series of steps

### 1.3 Documentation

The following types of documentation are available in the Download Area of the Endress +Hauser website (www.endress.com/downloads):

For an overview of the scope of the associated Technical Documentation, refer to the H following:

- *Device Viewer* [\(www.endress.com/deviceviewer](https://www.endress.com/deviceviewer)): Enter the serial number from the nameplate
- *Endress+Hauser Operations app*: Enter serial number from nameplate or scan matrix code on nameplate.

#### 1.3.1 Technical Information (TI)

#### Planning aid

The document contains all the technical data on the device and provides an overview of the accessories and other products that can be ordered for the device.

#### 1.3.2 Brief Operating Instructions (KA)

#### Guide that takes you quickly to the 1st measured value

The Brief Operating Instructions contain all the essential information from incoming acceptance to initial commissioning.

#### 1.3.3 Safety Instructions (XA)

Depending on the approval, the following Safety Instructions (XA) are supplied with the device. They are an integral part of the Operating Instructions.

The nameplate indicates the Safety Instructions (XA) that are relevant to the device.

#### 1.3.4 Functional Safety Manual (FY)

Depending on the SIL approval, the Functional Safety Manual (FY) is an integral part of the Operating Instructions and applies in addition to the Operating Instructions, Technical Information and ATEX Safety Instructions.

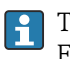

The different requirements that apply for the protective function are described in the Functional Safety Manual (FY).

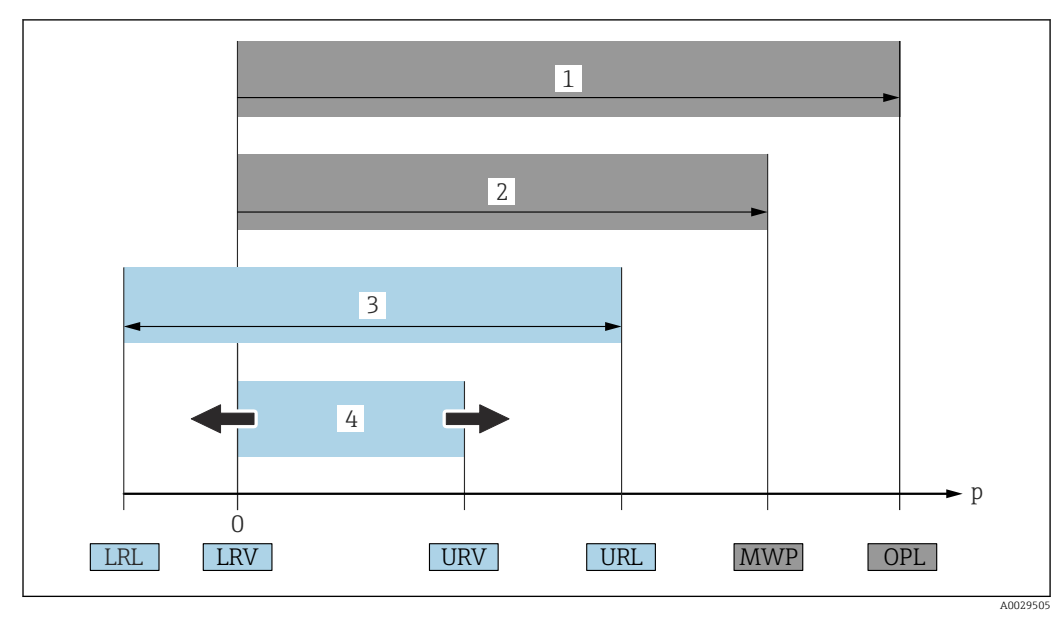

### <span id="page-5-0"></span>1.4 Terms and abbreviations

- *1 OPL: The OPL (over pressure limit = sensor overload limit) for the measuring device depends on the lowestrated element, with regard to pressure, of the selected components, i.e. the process connection has to be taken into consideration in addition to the measuring cell. Observe pressure-temperature dependency. The OPL may only be applied for a short period of time.*
- *2 MWP: The MWP (maximum working pressure) for the sensors depends on the lowest-rated element, with regard to pressure, of the selected components, i.e. the process connection has to be taken into consideration in addition to the measuring cell. Observe pressure-temperature dependency. The maximum working pressure may be applied at the device for an unlimited period. The MWP can be found on the nameplate.*
- *3 The maximum sensor measuring range corresponds to the span between the LRL and URL. This sensor measuring range is equivalent to the maximum calibratable/adjustable span.*
- *4 The calibrated/adjusted span corresponds to the span between the LRV and URV. Factory setting: 0 to URL. Other calibrated spans can be ordered as customized spans.*
- *p Pressure*
- *LRL Lower range limit*
- *URL Upper range limit*
- *LRV Lower range value*
- *URV Upper range value*
- *TD Turn down Example see the following section.*

The turn down is preset in the factory and can be changed.

### 1.5 Turn down calculation

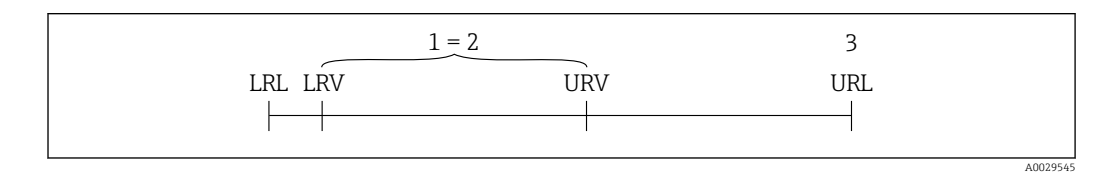

*1 Calibrated/adjusted span*

*2 Zero point-based span*

*3 Upper range limit*

<span id="page-6-0"></span>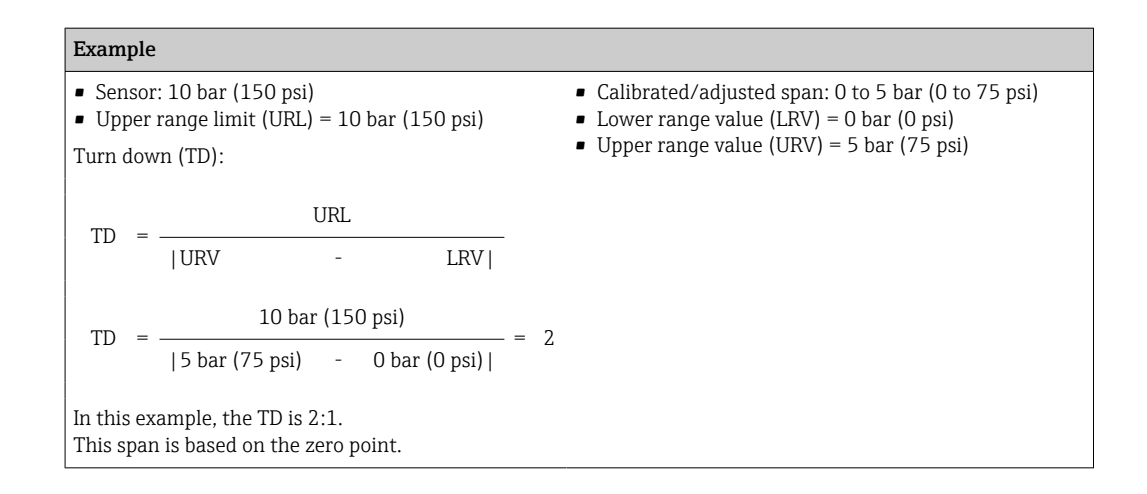

### 1.6 Registered trademarks

#### **O** IO-Link

is a registered trademark of the IO-Link Consortium.

## <span id="page-7-0"></span>2 Basic safety instructions

### 2.1 Requirements for the personnel

The personnel for installation, commissioning, diagnostics and maintenance must fulfill the following requirements:

- $\blacktriangleright$  Trained, qualified specialists must have a relevant qualification for this specific function and task.
- ▶ Are authorized by the plant owner/operator.
- ‣ Are familiar with federal/national regulations.
- ‣ Before starting work, read and understand the instructions in the manual and supplementary documentation as well as the certificates (depending on the application).
- ‣ Follow instructions and comply with basic conditions.

The operating personnel must fulfill the following requirements:

- ‣ Are instructed and authorized according to the requirements of the task by the facility's owner-operator.
- $\blacktriangleright$  Follow the instructions in this manual.

### 2.2 Designated use

#### 2.2.1 Application and media

The device is used to measure absolute and gauge pressure in gases, vapors and liquids. The process-wetted materials of the measuring device must have an adequate level of resistance to the media.

The measuring device may be used for the following measurements (process variables)

- in compliance with the limit values specified under "Technical data"
- in compliance with the conditions listed in this manual.

#### Measured process variable

Gauge pressure or absolute pressure

#### Calculated process variable

Pressure

#### 2.2.2 Incorrect use

The manufacturer is not liable for damage caused by using the device incorrectly or for purposes for which it was not intended.

Verification for borderline cases:

► For special fluids and fluids for cleaning, Endress+Hauser is glad to provide assistance in verifying the corrosion resistance of process-wetted materials, but does not accept any warranty or liability.

### 2.2.3 Residual risks

When in operation, the housing may reach a temperature close to the process temperature.

Danger of burns from contact with surfaces!

‣ For elevated process temperatures, ensure protection against contact to prevent burns.

### <span id="page-8-0"></span>2.3 Workplace safety

When working on and with the device:

- $\blacktriangleright$  Wear the required personal protective equipment as per national regulations.
- $\triangleright$  Switch off the supply voltage before connecting the device.

### 2.4 Operational safety

Risk of injury!

- $\triangleright$  Operate the device only if it is in proper technical condition, free from errors and faults.
- ‣ The operator is responsible for ensuring trouble-free operation of the device.

#### Modifications to the device

Unauthorized modifications to the device are not permitted and can lead to unforeseeable dangers:

‣ If modifications are nevertheless required, consult with Endress+Hauser.

#### Hazardous area

To eliminate danger to persons or the facility when the device is used in the hazardous area (e.g., pressure equipment safety):

 $\triangleright$  Check the nameplate to verify if the device ordered can be put to its intended use in the hazardous area.

### 2.5 Product safety

This device is designed in accordance with good engineering practice to meet state-of-theart safety requirements, has been tested, and left the factory in a condition in which it is safe to operate.

It meets general safety standards and legal requirements. It also complies with the EC directives listed in the device-specific EC Declaration of Conformity. Endress+Hauser confirms this by affixing the CE mark to the device.

## 3 Product description

### <span id="page-9-0"></span>Overview **Item** Description  $C-1$  M12 plug **C - 1** Housing cap made of plastic  $\blacksquare$  A0021987 D **D** Housing E Process connection (sample illustration) **E** A002721

### 3.1 Product design

### 3.2 Operating principle

### 3.2.1 Calculating the pressure

#### Devices with metallic process isolating diaphragm

The process pressure deflects the metal process isolating diaphragm of the sensor and a fill fluid transfers the pressure to a Wheatstone bridge (semiconductor technology). The pressure-dependent change in the bridge output voltage is measured and evaluated.

## <span id="page-10-0"></span>4 Incoming acceptance and product identification

### 4.1 Incoming acceptance

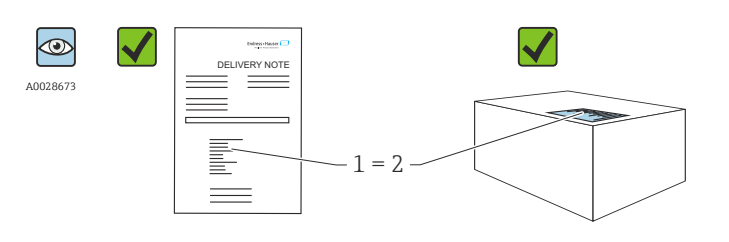

Is the order code on the delivery note (1) identical to the order code on the product sticker (2)?

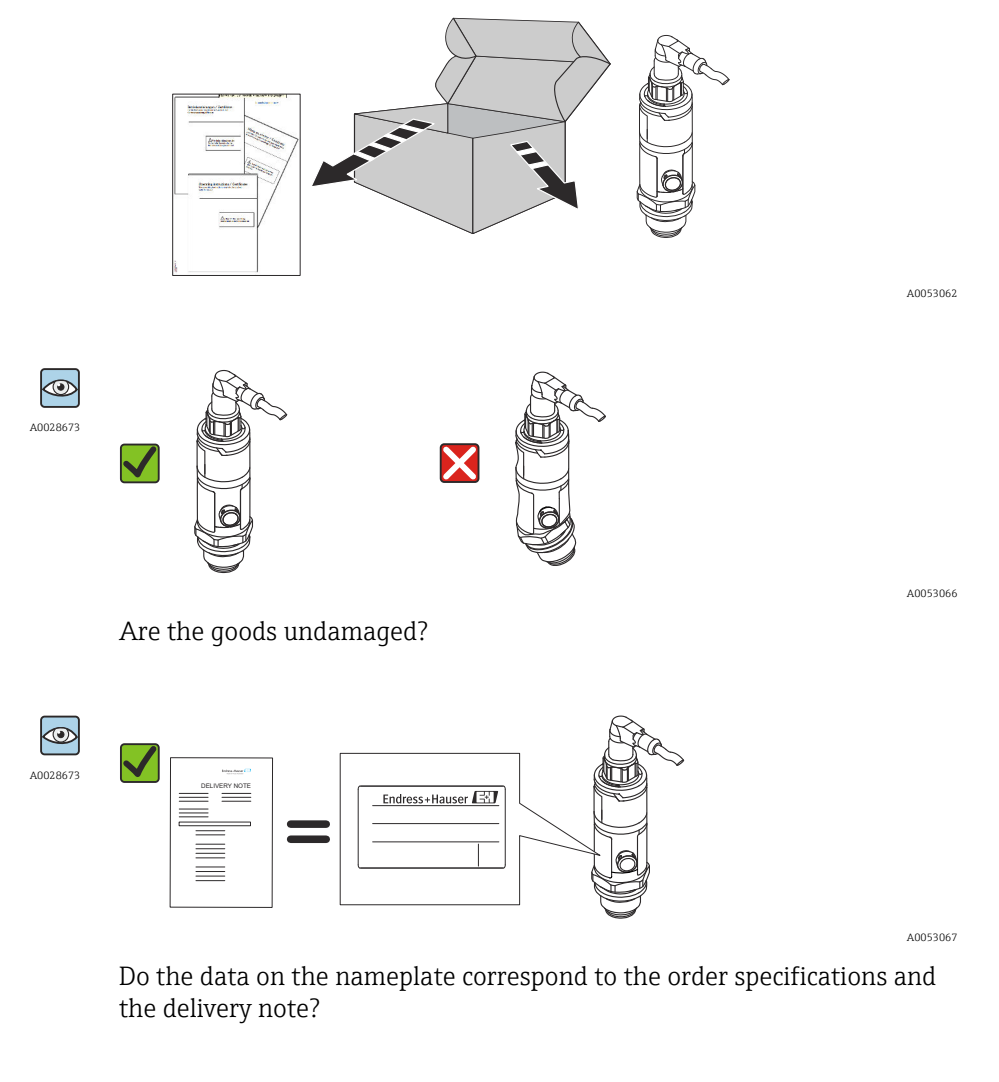

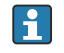

If one of these conditions does not apply, please contact your Endress+Hauser sales office.

A0016870

### <span id="page-11-0"></span>4.2 Product identification

The measuring device can be identified in the following ways:

- Nameplate specifications
- Order code with breakdown of the device features on the delivery note
- Enter the serial numbers from the nameplates in *W@M Device Viewer* [\(www.endress.com/deviceviewer](http://www.endress.com/deviceviewer)): all the information about the device is displayed.

For an overview of the scope of the associated Technical Documentation, refer to the following:

- *Device Viewer* [\(www.endress.com/deviceviewer](https://www.endress.com/deviceviewer)): Enter the serial number from the nameplate
- *Endress+Hauser Operations app*: Enter serial number from nameplate or scan matrix code on nameplate.

### 4.2.1 Manufacturer address

Endress+Hauser SE+Co. KG Hauptstraße 1 79689 Maulburg, Germany Place of manufacture: See nameplate.

#### 4.2.2 Nameplate

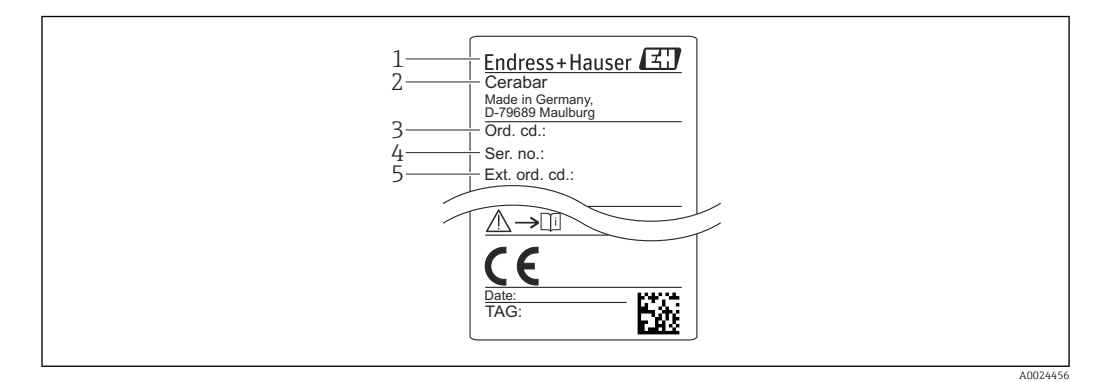

- *1 Manufacturer's address*
- *2 Device name*
- *3 Order number*
- *4 Serial number*
- *5 Extended order number*

### 4.3 Storage and transport

#### 4.3.1 Storage conditions

Use original packaging.

Store the measuring device in clean and dry conditions and protect from damage caused by shocks (EN 837-2).

#### Storage temperature range

 $-40$  to  $+85$  °C ( $-40$  to  $+185$  °F)

### 4.3.2 Transporting the product to the measuring point

#### **A**WARNING

#### Incorrect transport!

Housing and membrane may become damaged, and there is a risk of injury.

‣ Transport the measuring device to the measuring point in its original packaging or by the process connection.

## <span id="page-13-0"></span>5 Installation

### 5.1 Mounting requirements

- Moisture must not penetrate the housing when the device is being mounted, the electrical connection is being set up or during operation.
- Do not clean or touch process isolating diaphragms with hard and/or pointed objects.
- Do not remove the protection on the process membrane until just before installation.
- Always tighten the cable entry firmly.
- Point the cable and plug downwards where possible to prevent moisture from entering (e.g. rain or condensation water).
- Protect the housing against impact.
- For devices with gauge pressure sensor, the following applies:

#### **NOTICE**

If a heated device is cooled during a cleaning process (e.g. by cold water), a vacuum develops for a short time and, as a result, moisture can enter the sensor through the pressure compensation element (1).

Device could be destroyed!

 $\triangleright$  In the event of this happening, mount the device in such a way that the pressure compensation element (1) is pointing downwards at an angle or to the side, if possible.

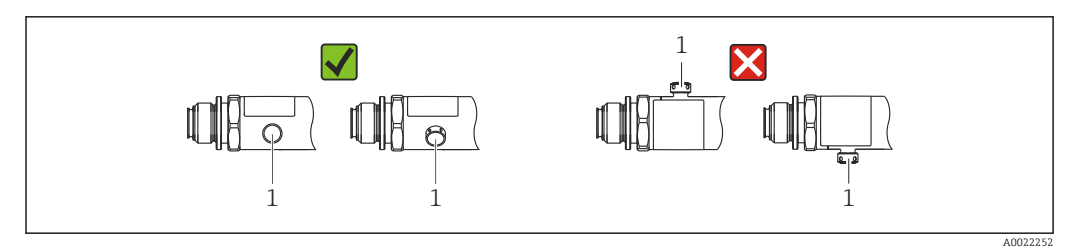

### 5.2 Influence of the installation position

Any orientation is possible. However, the orientation may cause a zero point shift, i.e. the measured value does not show zero when the vessel is empty or partially full.

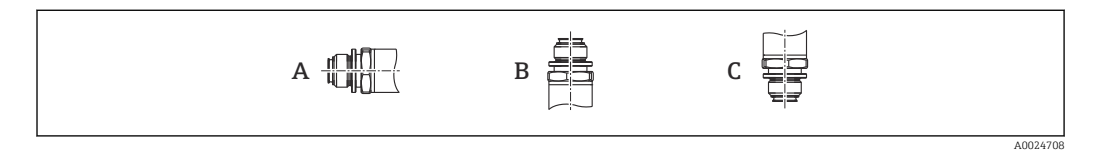

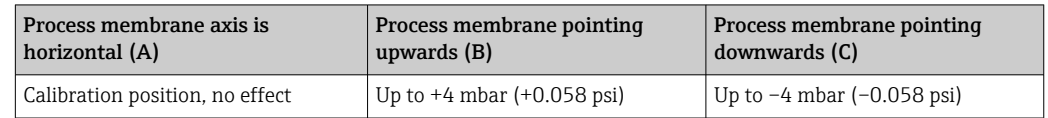

### 5.3 Mounting location

#### 5.3.1 Pressure measurement

#### Pressure measurement in gases

Mount the device with the shutoff device above the tapping point to allow any condensate to flow into the process.

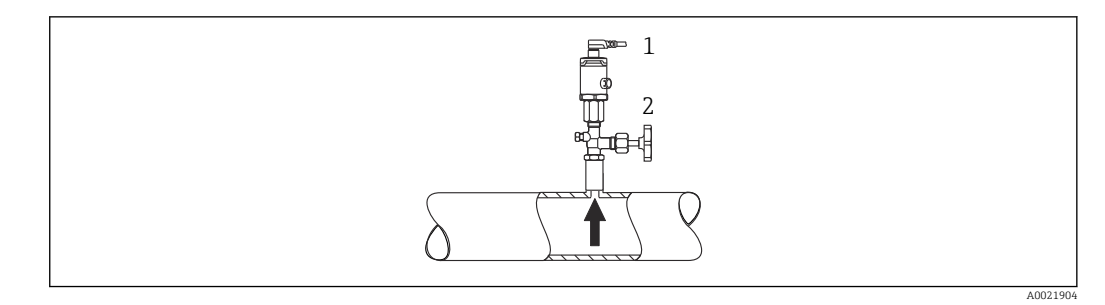

*1 Device*

*2 Shutoff device*

#### Pressure measurement in vapors

For pressure measurement in vapors, use a siphon. The siphon reduces the temperature to almost ambient temperature. Mount the device with the shutoff device at the same level as the tapping point.

Advantage:

only minor/negligible heat effects on the device.

Note the max. permitted ambient temperature of the transmitter!

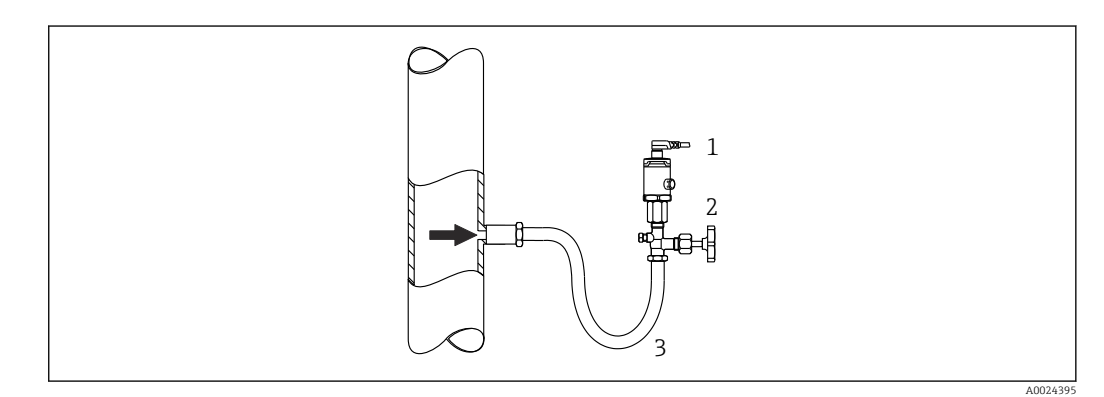

- *1 Device*
- *2 Shutoff device*
- *3 Siphon*

#### Pressure measurement in liquids

Mount the device with the shutoff device at the same level as or below the tapping point.

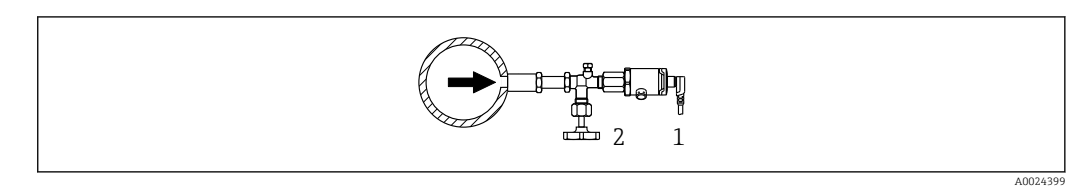

- *1 Device*
- *2 Shutoff device*

#### 5.3.2 Level measurement

- Always install the device below the lowest measuring point.
- Do not install the device at the following positions:
	- In the filling curtain
	- In the tank outlet
	- In the suction area of a pump
	- At a point in the tank which could be affected by pressure pulses from the agitator

<span id="page-15-0"></span>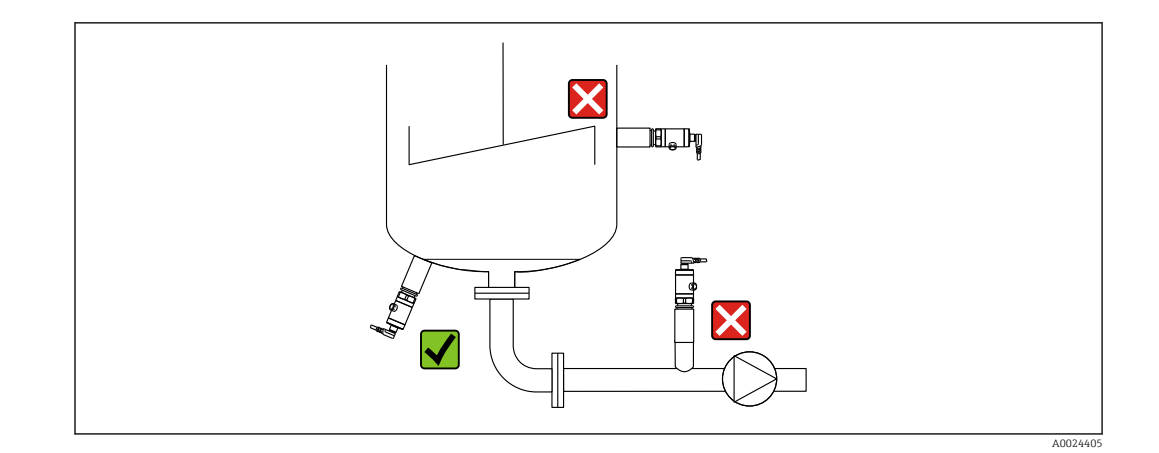

### 5.4 Post-mounting check

- Is the device undamaged (visual inspection)?
- Does the device comply with the measuring point specifications? For example:
	- Process temperature
	- Process pressure
	- Ambient temperature
- Measurement range
- Are the measuring point identification and labeling correct (visual inspection)?
- Is the device adequately protected from precipitation and direct sunlight?
- Are the securing screws firmly tightened?
- Does the pressure compensation element point downwards at an angle or to the side?
- To prevent moisture from penetrating, ensure that the connecting cables/plugs are pointing downwards.

## <span id="page-16-0"></span>6 Electrical connection

### 6.1 Connecting the measuring unit

#### 6.1.1 Terminal assignment

#### **AWARNING**

#### Risk of injury from the uncontrolled activation of processes!

- ‣ Switch off the supply voltage before connecting the device.
- ‣ Make sure that downstream processes are not started unintentionally.

#### **A**WARNING

#### An incorrect connection compromises electrical safety!

- ‣ In accordance with IEC/EN 61010, a suitable circuit breaker must be provided for the device.
- ‣ Non-hazardous area: To meet device safety specifications according to the IEC/EN 61010 standard, the installation must ensure that the maximum current is limited to 500 mA.
- ‣ Protective circuits against reverse polarity are integrated.

#### **NOTICE**

#### Damage to analog input of PLC resulting from incorrect connection

 $\triangleright$  Do not connect the active PNP switch output of the device to the 4 to 20 mA input of a PLC.

Connect the device in the following order:

- 1. Check whether the supply voltage matches the supply voltage indicated on the nameplate.
- 2. Connect the device as indicated in the following diagram.

Switch on the supply voltage.

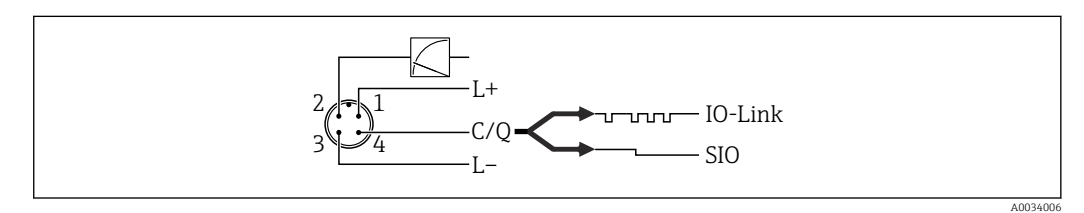

#### *1 M12 plug*

- *1 Supply voltage +*
- *2 4-20 mA*
- *3 Supply voltage -*
- *4 C/Q (IO-Link communication or SIO mode)*

### 6.1.2 Supply voltage

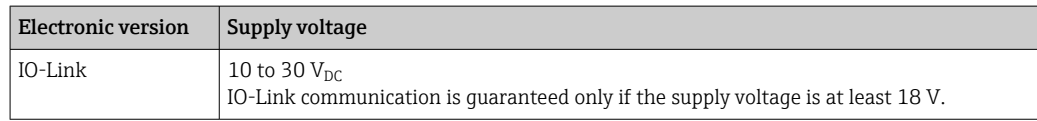

#### <span id="page-17-0"></span>6.1.3 Current consumption and alarm signal

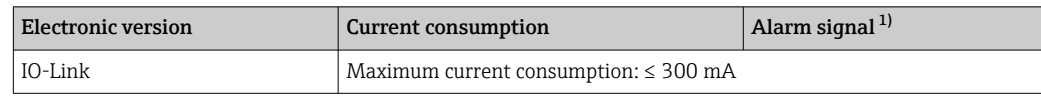

1) For MAX alarm (factory setting)

### 6.2 Connection data

### 6.2.1 Switching capacity

- Switch status ON:  $I_a \leq 200$  mA <sup>1) 2)</sup>; Switch status OFF:  $I_a \leq 1$  mA
- Switch cycles: >10,000,000
- Voltage drop PNP: ≤2 V
- Overload protection: Automatic load testing of switching current;
	- Max. capacitance load: 1 μF at max. supply voltage (without resistive load)
	- Max. cycle duration: 0.5 s; min.  $t_{on}$ : 40 µs
	- $\bullet$  Periodic disconnection from protective circuit in the event of overcurrent (f = 2 Hz) and "F804" displayed

### 6.2.2 Load (for 4 to 20 mA devices )

In order to guarantee sufficient terminal voltage, a maximum load resistance  $\mathtt{R}_\mathtt{L}$  (including line resistance) must not be exceeded depending on the supply voltage  $U_B$  of the supply unit.

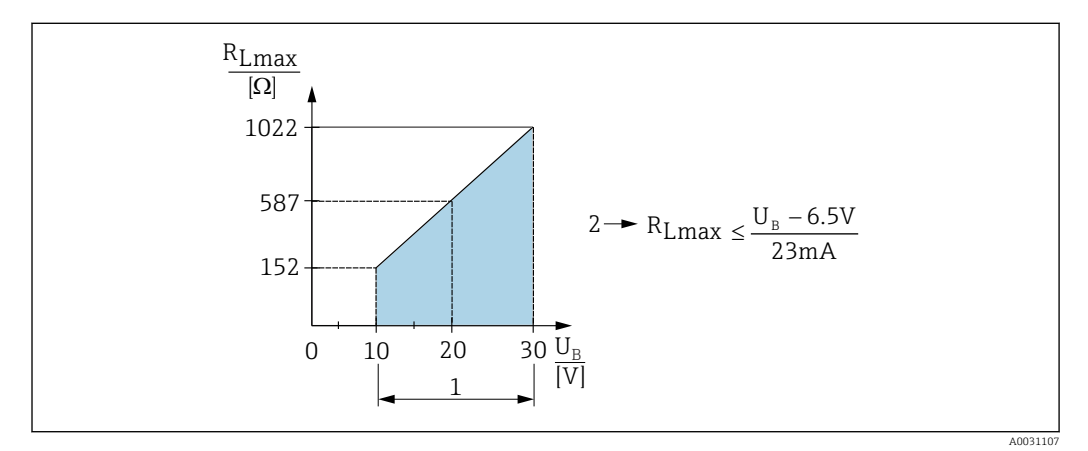

*1 Power supply 10 to 30*  $V_{DC}$ 

- *2 RLmax Maximum load resistance*
- *U<sup>B</sup> Supply voltage*

If load is too great:

- Failure current is indicated and "S803" displayed (indication: MIN alarm current)
- Periodic checking to establish if it is possible to quit fault state
- In order to guarantee sufficient terminal voltage, a maximum load resistance RL (including line resistance) must not be exceeded depending on the supply voltage UB of the supply unit.

<sup>1)</sup> For the switch output 1 x PNP + 4 to 20 mA output 100 mA can be guaranteed over the entire temperature range. For lower ambient temperatures, higher currents are possible but cannot be guaranteed. Typical value at 20 °C (68 °F) approx. 200 mA. For the switch output "1 x PNP", 200 mA can be guaranteed over the entire temperature range.

<sup>2)</sup> Larger currents are supported, thus deviating from the IO-Link standard.

### <span id="page-18-0"></span>6.3 Post-connection check

- Is the device or cable undamaged (visual check)?
- Do the cables used comply with the requirements?
- Are the mounted cables relieved of tension?
- Are all cable glands installed, securely tightened and leak-tight?
- Does the supply voltage match the specifications on the nameplate?
- Is the terminal assignment correct ?
- If required: has protective ground connection been established?

## <span id="page-19-0"></span>7 Operation options

### 7.1 IO-Link

### 7.1.1 IO-Link information

IO-Link is a point-to-point connection for communication between the measuring device and an IO-Link master. The measuring device features an IO-Link communication interface type 2 with a second IO function on pin 4. This requires an IO-Link-compatible assembly (IO-Link master) for operation. The IO-Link communication interface enables direct access to the process and diagnostic data. It also provides the option of configuring the measuring device while in operation.

Physical layer, the measuring device supports the following features:

- IO-Link specification: Version 1.1
- IO-Link Smart Sensor Profile 2nd Edition
- SIO mode: Yes
- Speed: COM2; 38.4 kBaud
- Minimum cycle time: 2.5 msec.
- Process data width: 48 bits (Float32+14-bit vendor-spec. + 2 bits SSC)
- IO-Link data storage: Yes
- Block configuration: Yes

#### 7.1.2 IO-Link download

#### http://www.endress.com/download

- Select "Software" as the media type.
- Select "Device Driver" as the software type. Select IO-Link (IODD).
- In the "Text Search" field enter the device name.

#### https://ioddfinder.io-link.com/

Search by

- Manufacturer
- Article number
- Product type

## 8 System integration

### 8.1 Process data

The measuring device's process data are transmitted cyclically as per SSP 4.3.1

<span id="page-20-0"></span>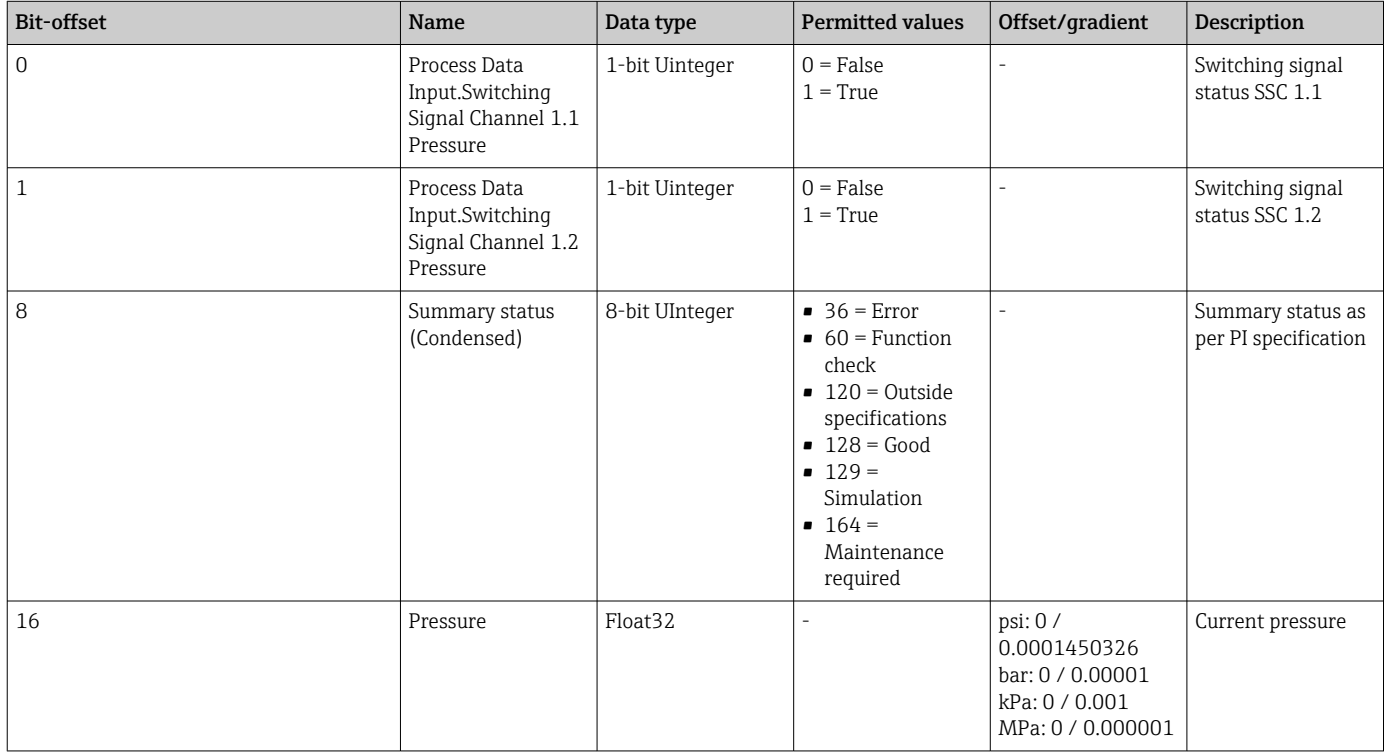

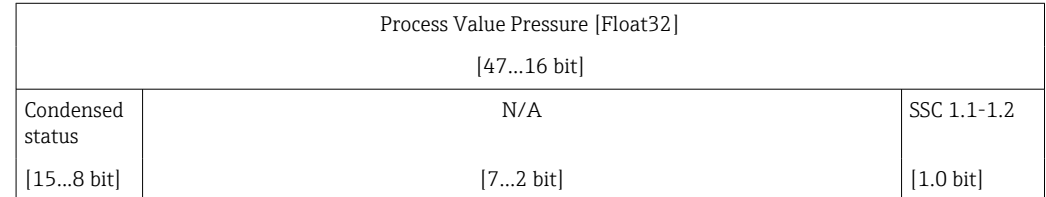

### 8.2 Reading out and writing device data (ISDU – Indexed Service Data Unit)

Device data are always exchanged acyclically and at the request of the IO-Link master. Using the device data, the following parameter values or device statuses can be read out:

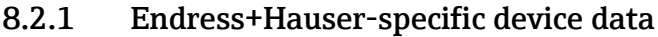

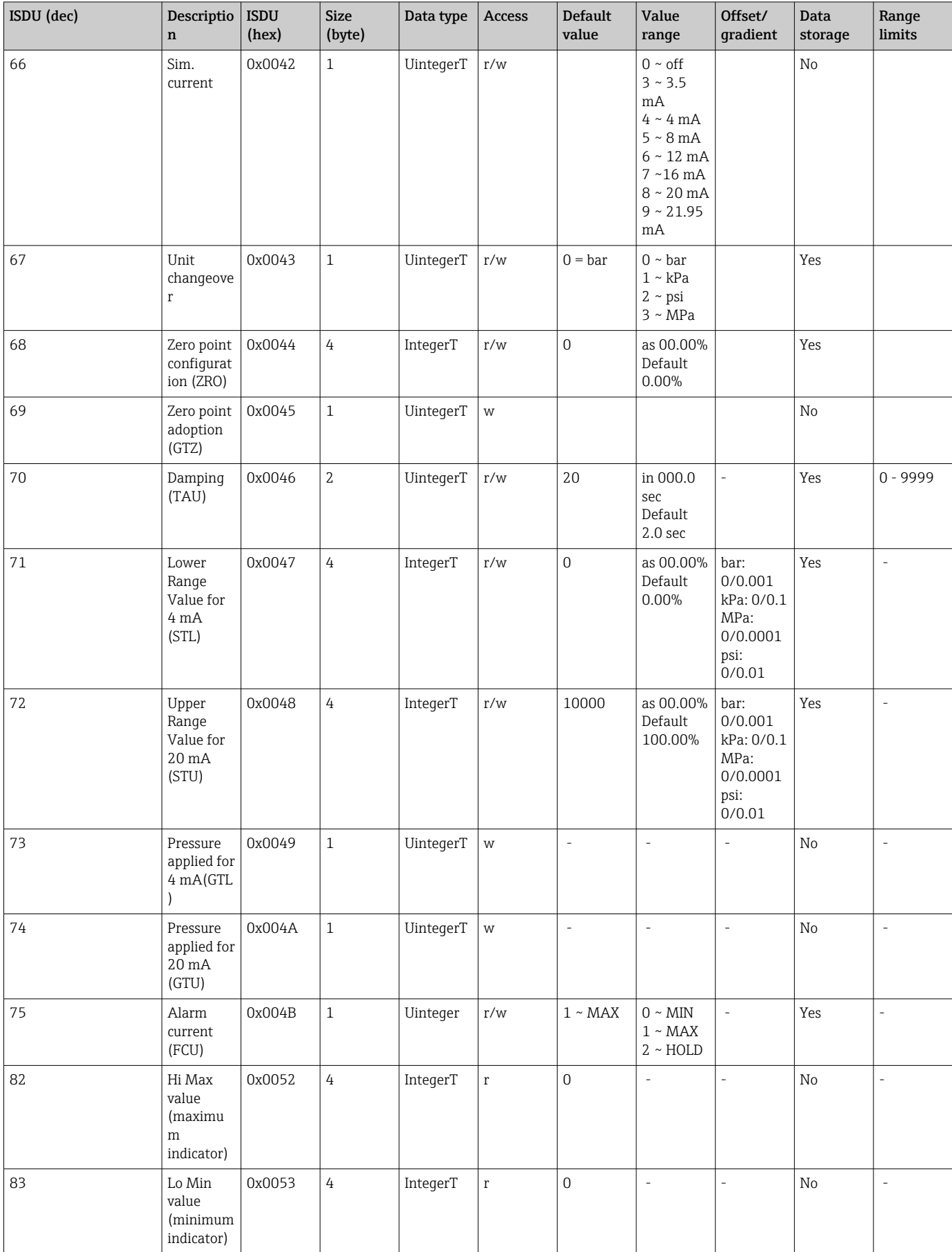

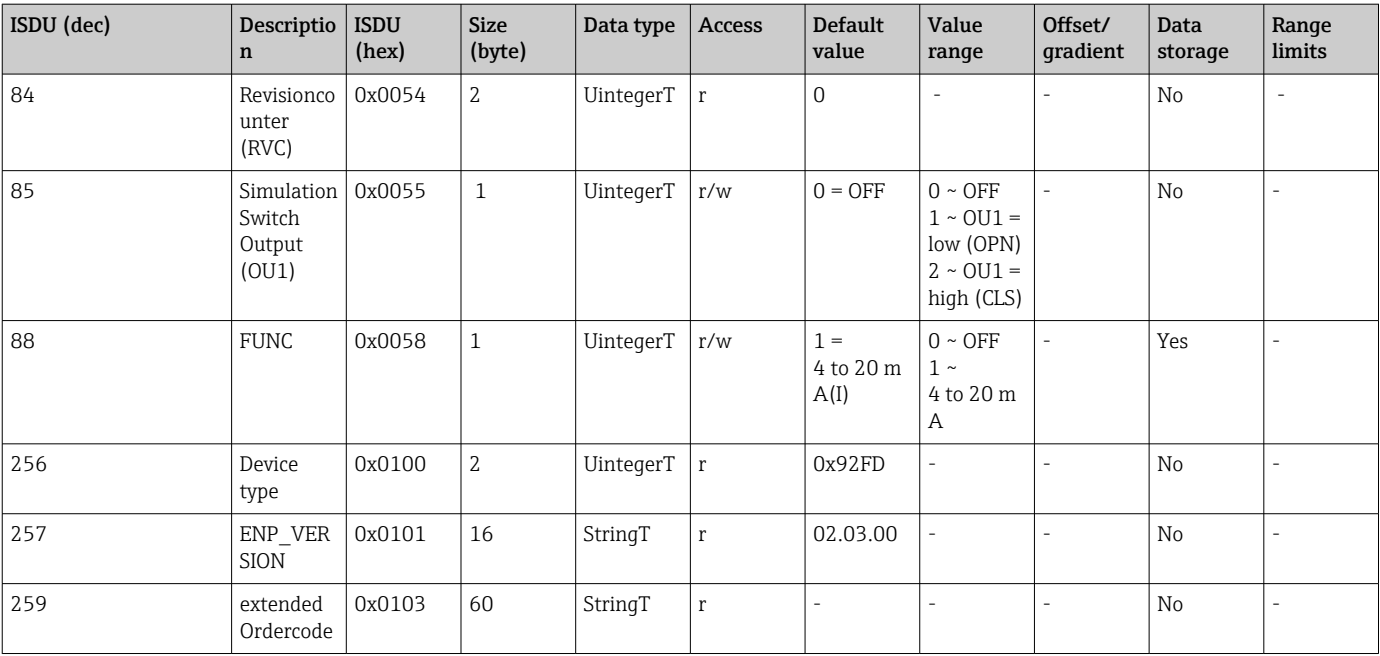

### 8.2.2 IO-Link-specific device data

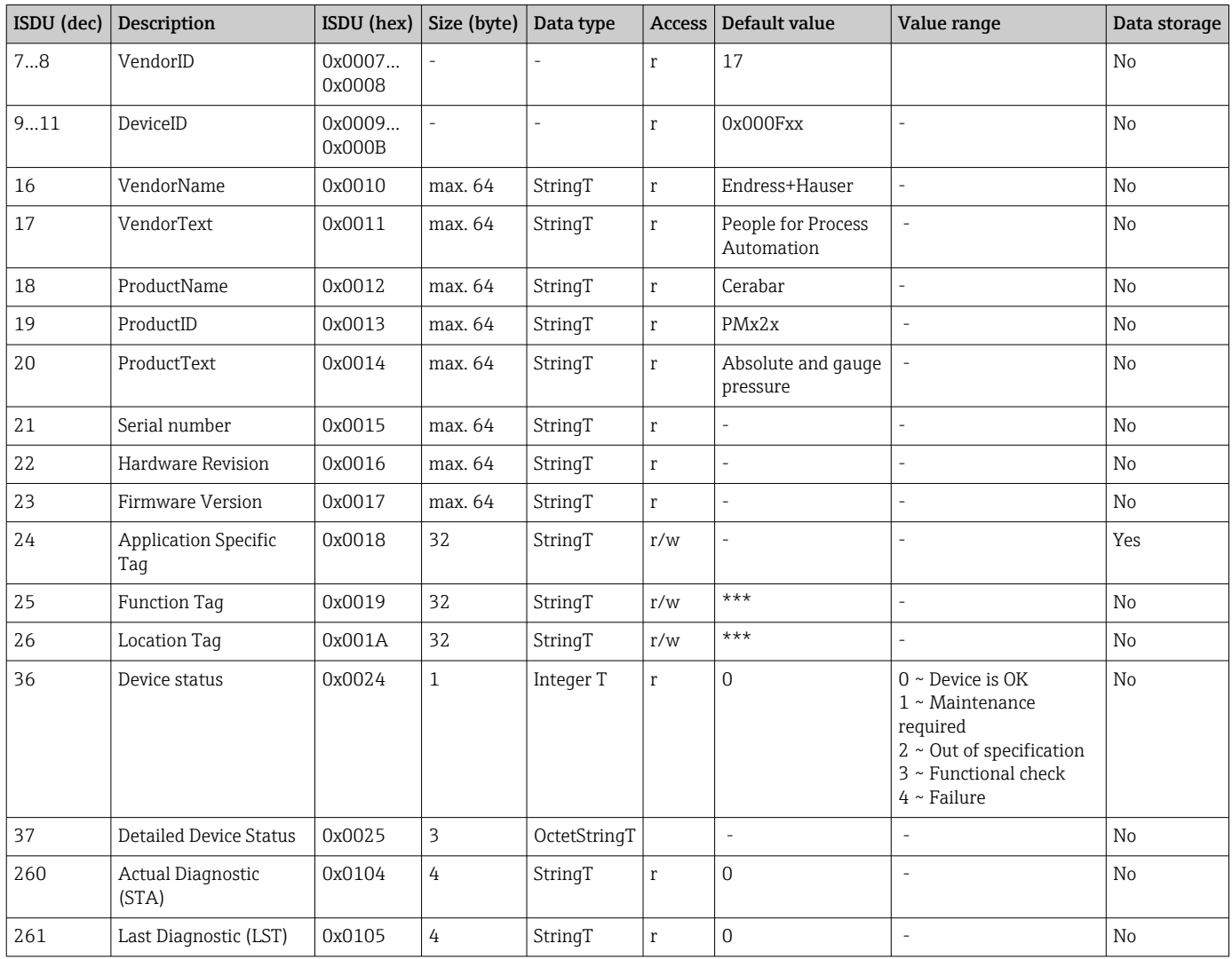

#### *Teach - Single value*

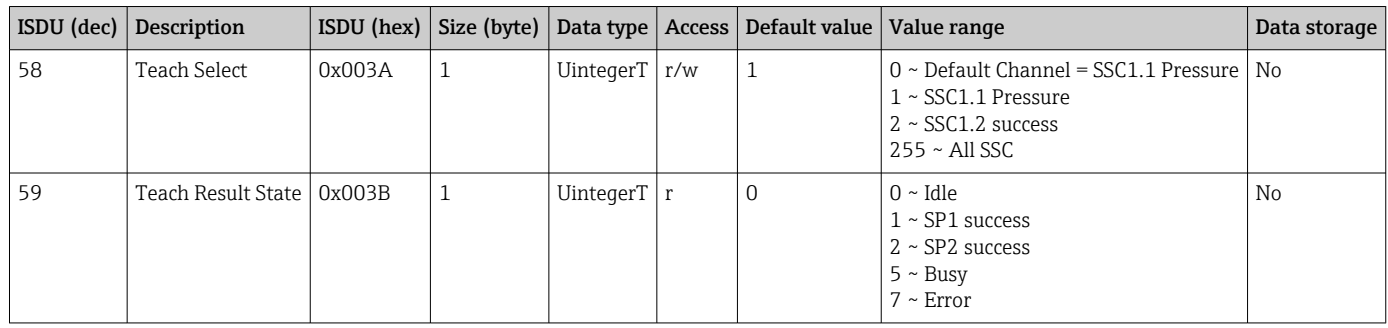

#### *Switching Signal Channel 1.1 Pressure*

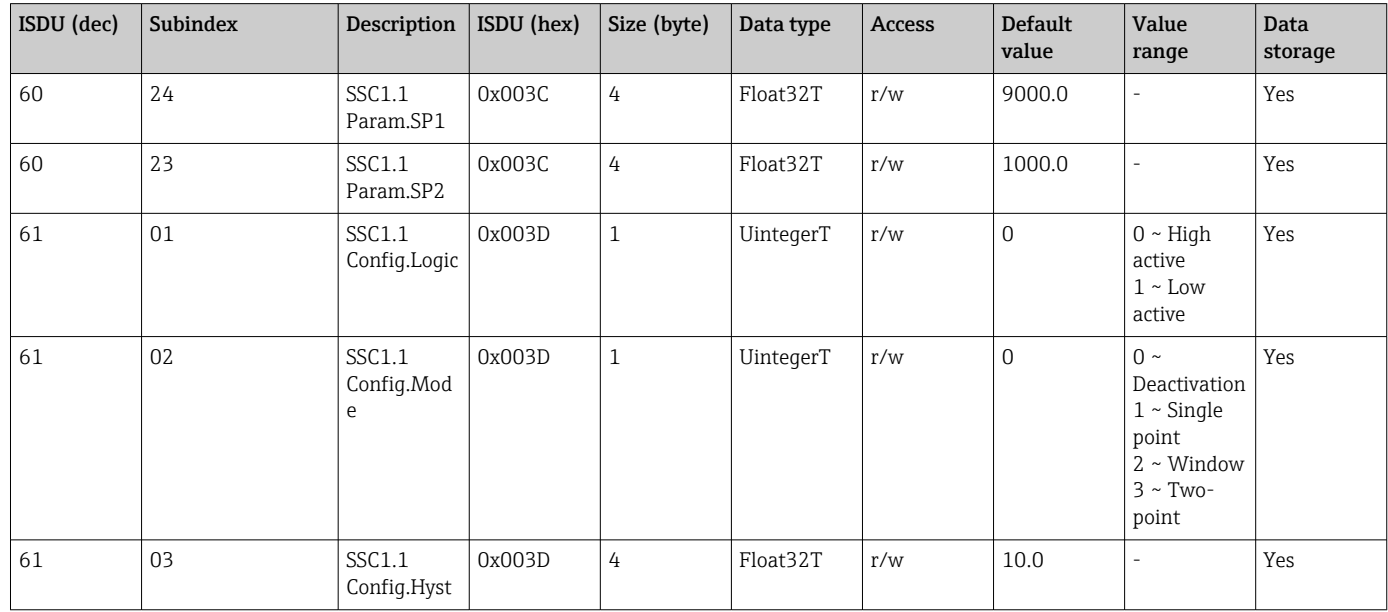

#### *Switching Signal Channel 1.2 Pressure*

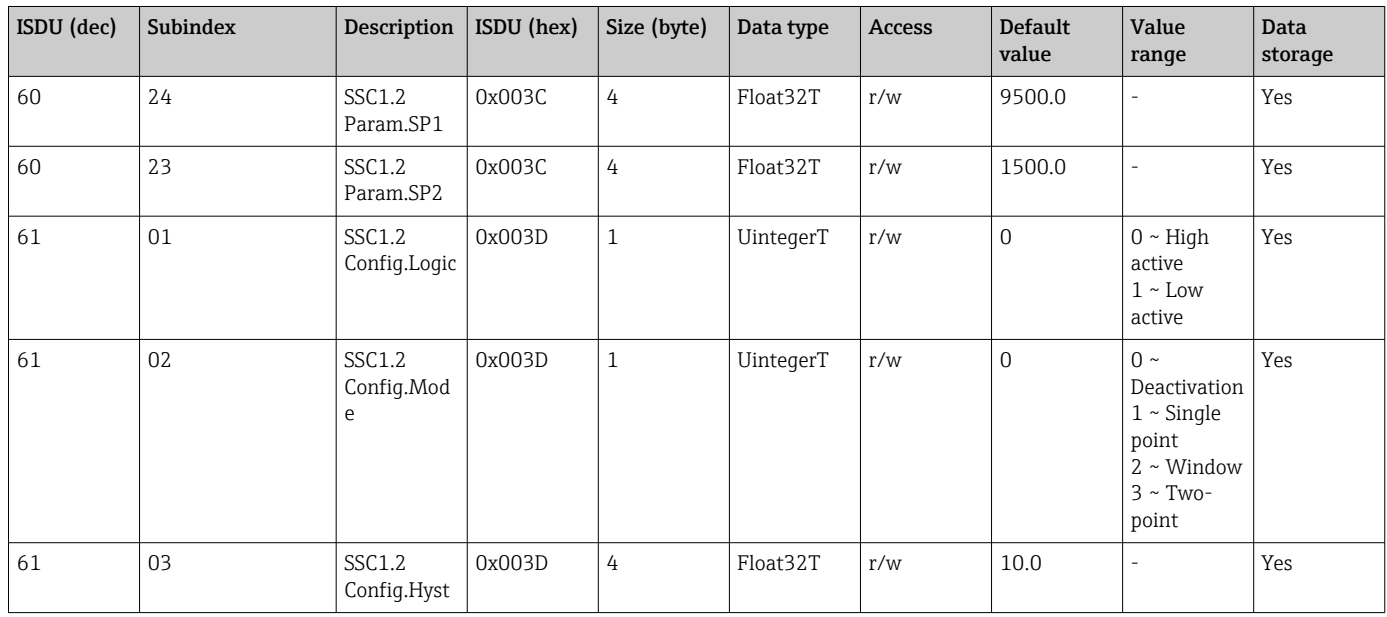

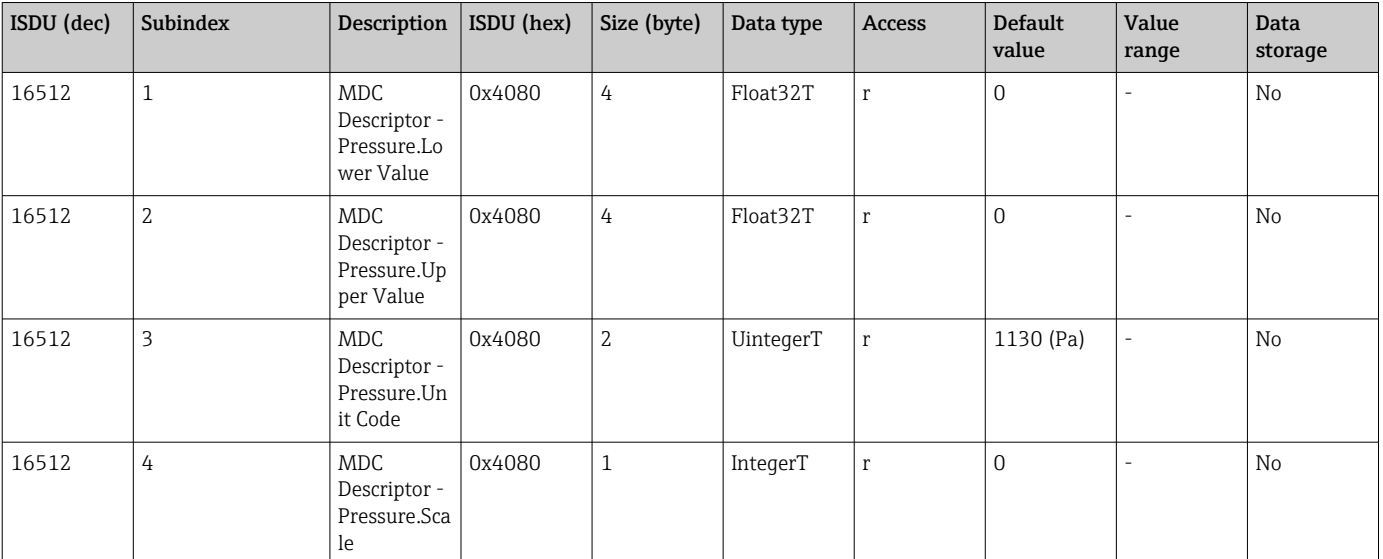

#### *Measurement Data Information*

#### 8.2.3 System commands

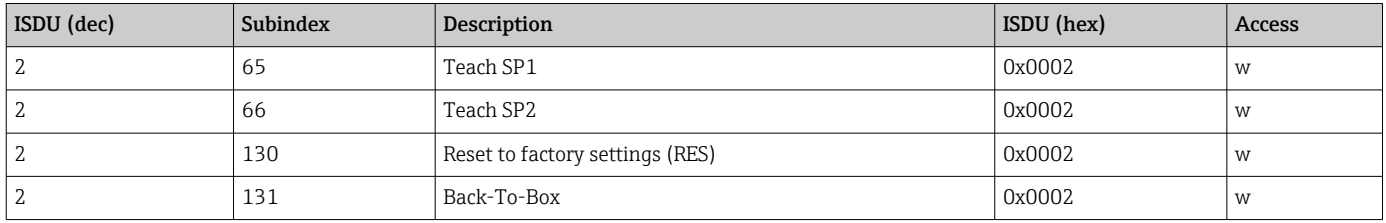

#### 8.2.4 Switching signals

The switching signals offer a simple way of monitoring the measured values for limit violations.

Each switching signal is clearly assigned to a process value and provides a status. This status is transmitted with the process data (process data link). Its switching behavior must be configured using the configuration parameters of a "Switching Signal Channel" (SSC). In addition to manual configuration for switch points SP1 and SP2, a teach mechanism is available in the "Teach" menu. This mechanism writes the current process value to the selected SSC via a system command. The following section illustrates the different behaviors of the modes available for selection. The "Logic" parameter is always "High active" in these cases. If the logic is supposed to be inverted, the "Logic" parameter can be set to "Low active" $(\rightarrow \text{ } \text{ } \text{ } \text{ } 33)$ .

#### Single Point Mode

SP2 is not used in this mode.

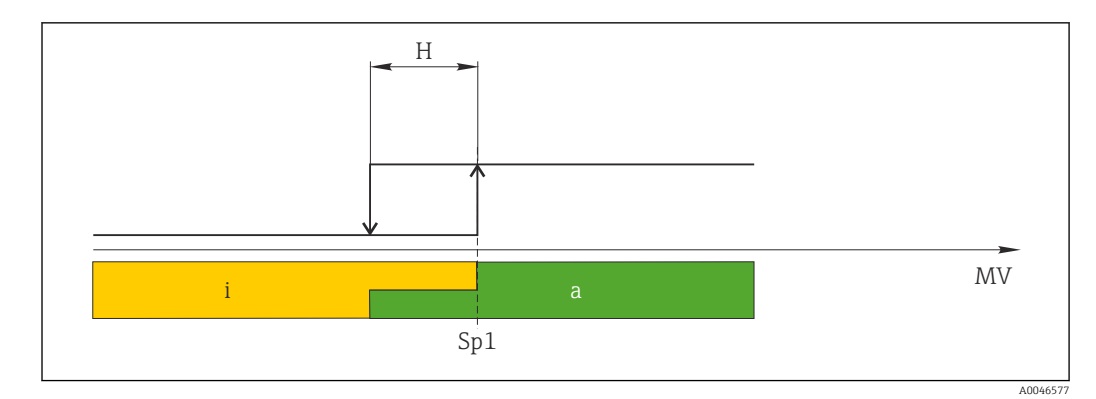

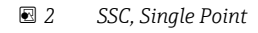

*H Hysteresis*

*Sp1 Switch point 1*

*MV Measured value*

*i inactive (orange)*

*a active (green)*

#### Window Mode

 $SP_{hi}$  always corresponds to whichever value is higher, SP1 or SP2, and SP<sub>lo</sub> always corresponds to whichever value is lower, SP1 or SP2.

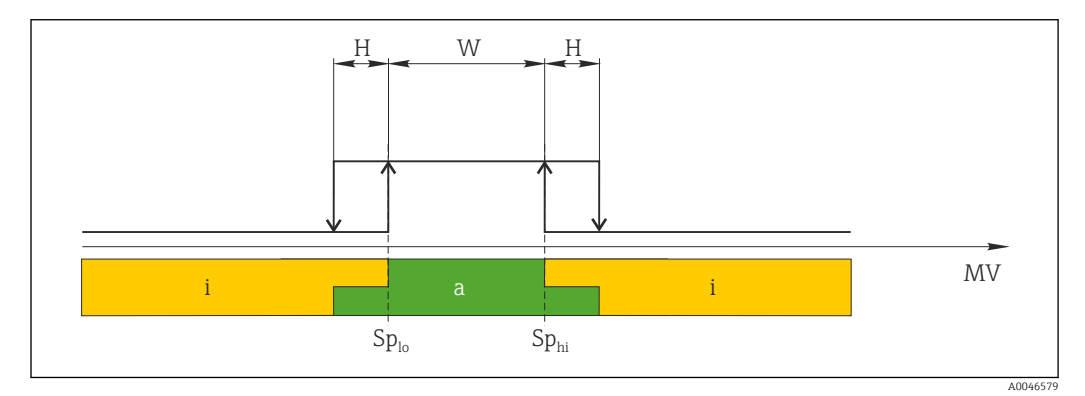

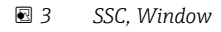

- *H Hysteresis*
- *W Window*

*Splo Switch point with lower measured value*

*Sphi Switch point with higher measured value*

- *MV Measured value*
- *i inactive (orange)*

*a active (green)*

#### Two-point mode

 $SP<sub>hi</sub>$  always corresponds to whichever value is higher, SP1 or SP2 and  $SP<sub>lo</sub>$  always corresponds to whichever value is lower value, SP1 or SP2.

Hysteresis is not used.

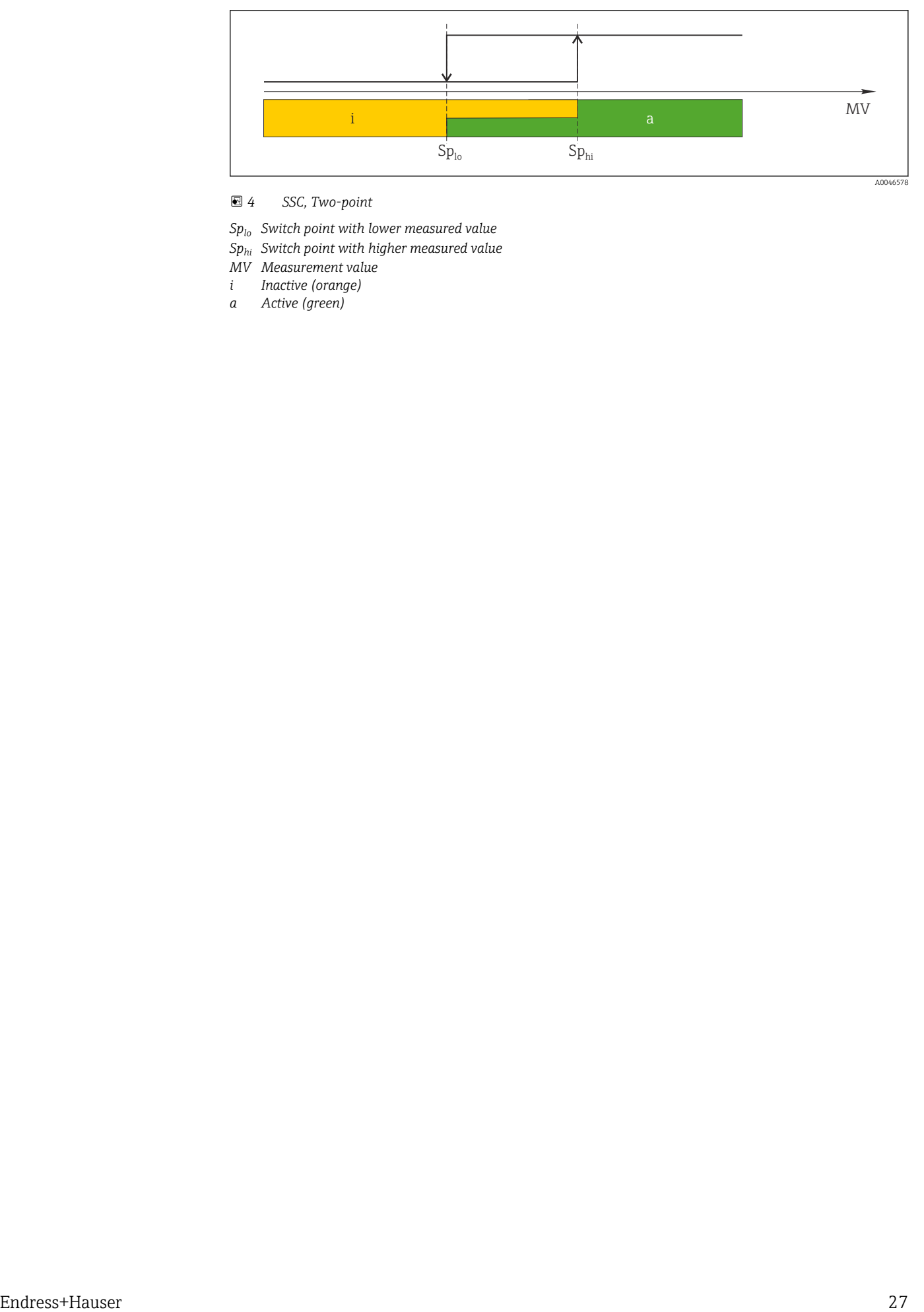

 *4 SSC, Two-point*

*Splo Switch point with lower measured value*

- *Sphi Switch point with higher measured value*
- *MV Measurement value*
- *i Inactive (orange)*
- *a Active (green)*

## <span id="page-27-0"></span>9 Commissioning

If an existing configuration is changed, measuring operation continues! The new or modified entries are only accepted once the setting has been made.

If block parameter configuration is used, a parameter change is only adopted after the parameter download.

#### **A**WARNING

Risk of injury from the uncontrolled activation of processes!

‣ Make sure that downstream processes are not started unintentionally.

#### **A**WARNING

If a pressure smaller than the minimum permitted pressure or greater than the maximum permitted pressure is present at the device, the following messages are output in succession:

- $\blacktriangleright$  S140
- $\blacktriangleright$  F270

#### **NOTICE**

An IODD with corresponding default values is used for all pressure measuring ranges. This IODD applies to all measuring ranges! The default values of this IODD may not be valid for this device. IO-Link messages (e.g. "Parameter value above limit") may be displayed when the device is updated with these default values. Existing values are not accepted in this case. The default values apply exclusively to the 10 bar (150 psi) sensor.

‣ Before default values are written from the IODD to the device, the data must first be read from the device.

### 9.1 Function check

Before commissioning your measuring point, ensure that the post-installation and postconnection checks have been performed:

- "Post-installation check" checklist
- "Post-connection check" checklist

### 9.2 Commissioning with an operating menu

Commissioning comprises the following steps:

- Configuring pressure measurement
- Where applicable, performing position adjustment
- Where applicable, configuring process monitoring

### <span id="page-28-0"></span>9.3 Configuring pressure measurement

#### 9.3.1 Adjustment without reference pressure (dry adjustment = adjustment without medium)

#### Example:

In this example, a device with a 400 mbar (6 psi) sensor is configured for the measuring range 0 to 300 mbar (0 to 4.4 psi).

The following values should be assigned:

- $\bullet$  0 mbar = 4 mA value
- 300 mbar (4.4 psi) = 20 mA value

#### Prerequisite:

This is a theoretical adjustment, i.e. the pressure values for the lower and upper range are known. It is not necessary to apply pressure.

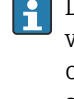

Due to the orientation of the device, there may be pressure shifts in the measured value, i.e. the measured value is not zero in an unpressurized state. For information on how to perform position adjustment, see the "Performing position adjustment" section.

For a description of the parameters mentioned and possible error messages, see the "Description of device parameters" section.

#### Carrying out the adjustment

- 1. Select a pressure unit, here "bar" for example, via the Unit changeover (UNI) parameter.
- 2. Select Value for 4 mA (STL) parameter. Enter the value (0 bar (0 psi)) and confirm.  $\rightarrow$  This pressure value is assigned to the lower current value (4 mA).
- 3. Select Value for 20 mA (STU) parameter. Enter the value (300 mbar (4.4 psi)) and confirm.
	- $\blacktriangleright$  This pressure value is assigned to the upper current value (20 mA).

The measuring range is set for 0 to 300 mbar (0 to 4.4 psi).

#### 9.3.2 Adjustment with reference pressure (wet adjustment = adjustment with medium)

#### Example:

In this example, a device with a 400 mbar (6 psi) sensor is configured for the measuring range 0 to 300 mbar (0 to 4.4 psi).

The following values should be assigned:

- $\bullet$  0 mbar = 4 mA value
- 300 mbar (4.4 psi) = 20 mA value

#### Prerequisite:

The pressure values 0 mbar and 300 mbar (4.4 psi)can be specified. For example, the device is already installed.

P Due to the orientation of the device, there may be pressure shifts in the measured value, i.e. the measured value is not zero in an unpressurized state. For information on how to perform position adjustment, see the "Performing position adjustment" section.

For a description of the parameters mentioned and possible error messages, see the "Description of device parameters" section.

#### Carrying out the adjustment

- 1. Select a pressure unit, here "bar" for example, via the Unit changeover (UNI) parameter.
- 2. The pressure for the LRV (4 mA value) is present at the device, here 0 bar (0 psi) for example. Select Pressure applied for 4mA (GTL) parameter. The selection is confirmed by pressing "Get Lower Limit".
	- $\rightarrow$  The pressure value present at the device is assigned to the lower current value (4 mA).
- 3. The pressure for the full scale value (20 mA value) is present at the device, here for example 300 mbar (4.4 psi). Select **Pressure applied for 20mA (GTU)** parameter. The selection is confirmed by pressing "Get Lower Limit".
	- $\rightarrow$  The pressure value present at the device is assigned to the upper current value (20 mA).

The measuring range is set for 0 to 300 mbar (0 to 4.4 psi).

## 9.4 Performing position adjustment

#### <span id="page-30-0"></span>Zero point configuration (ZRO)

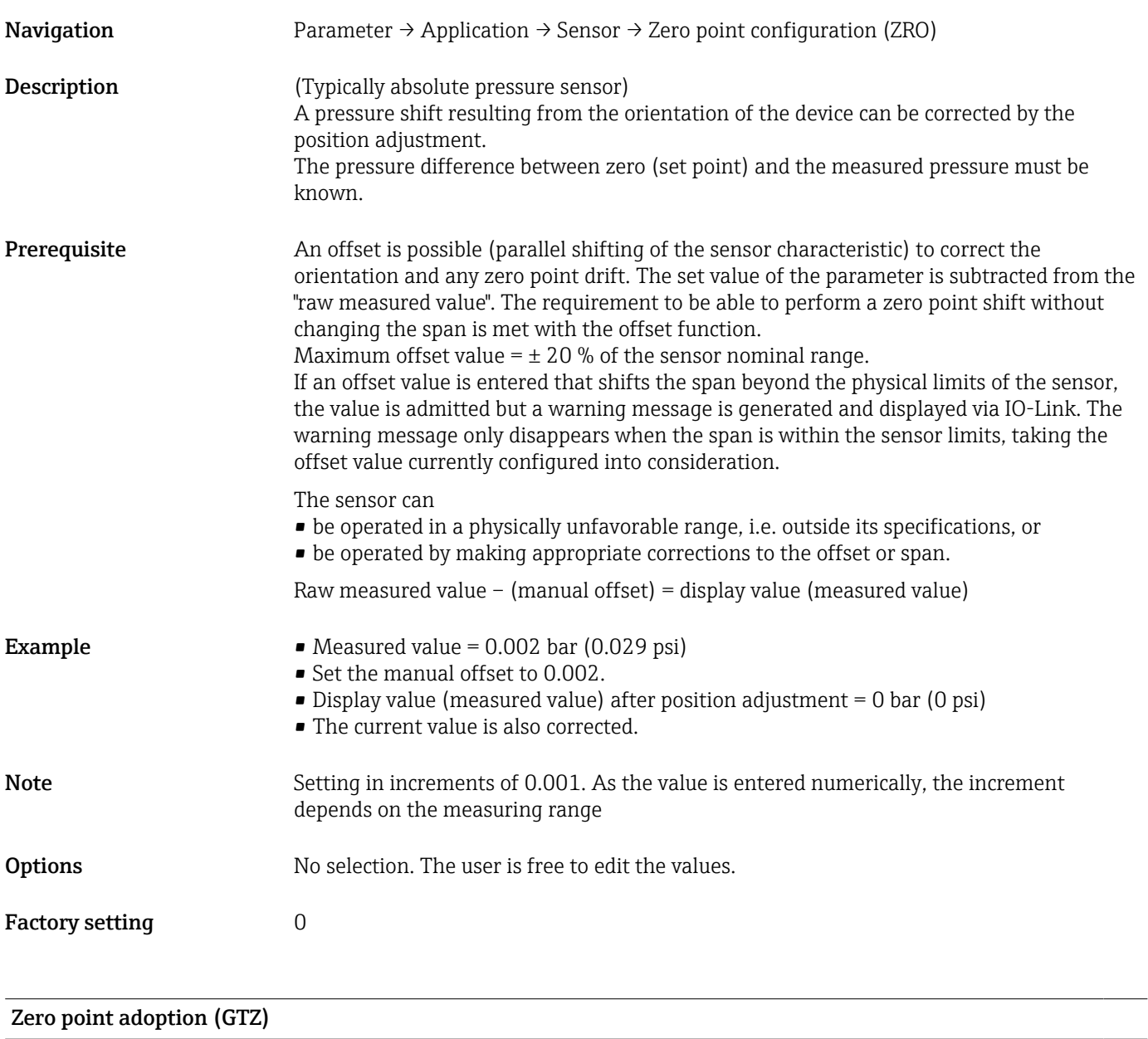

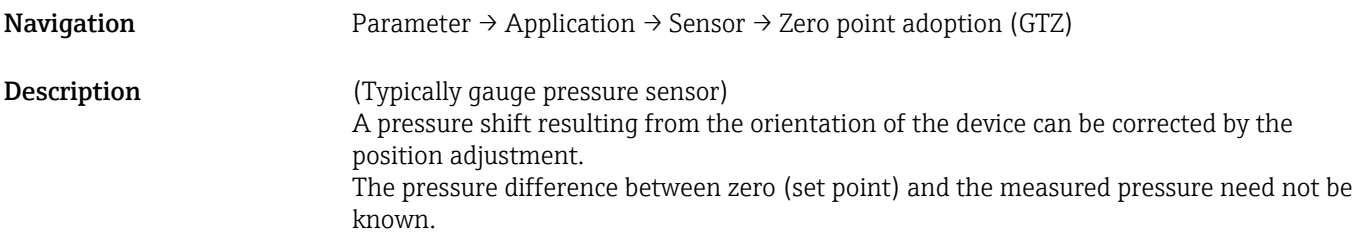

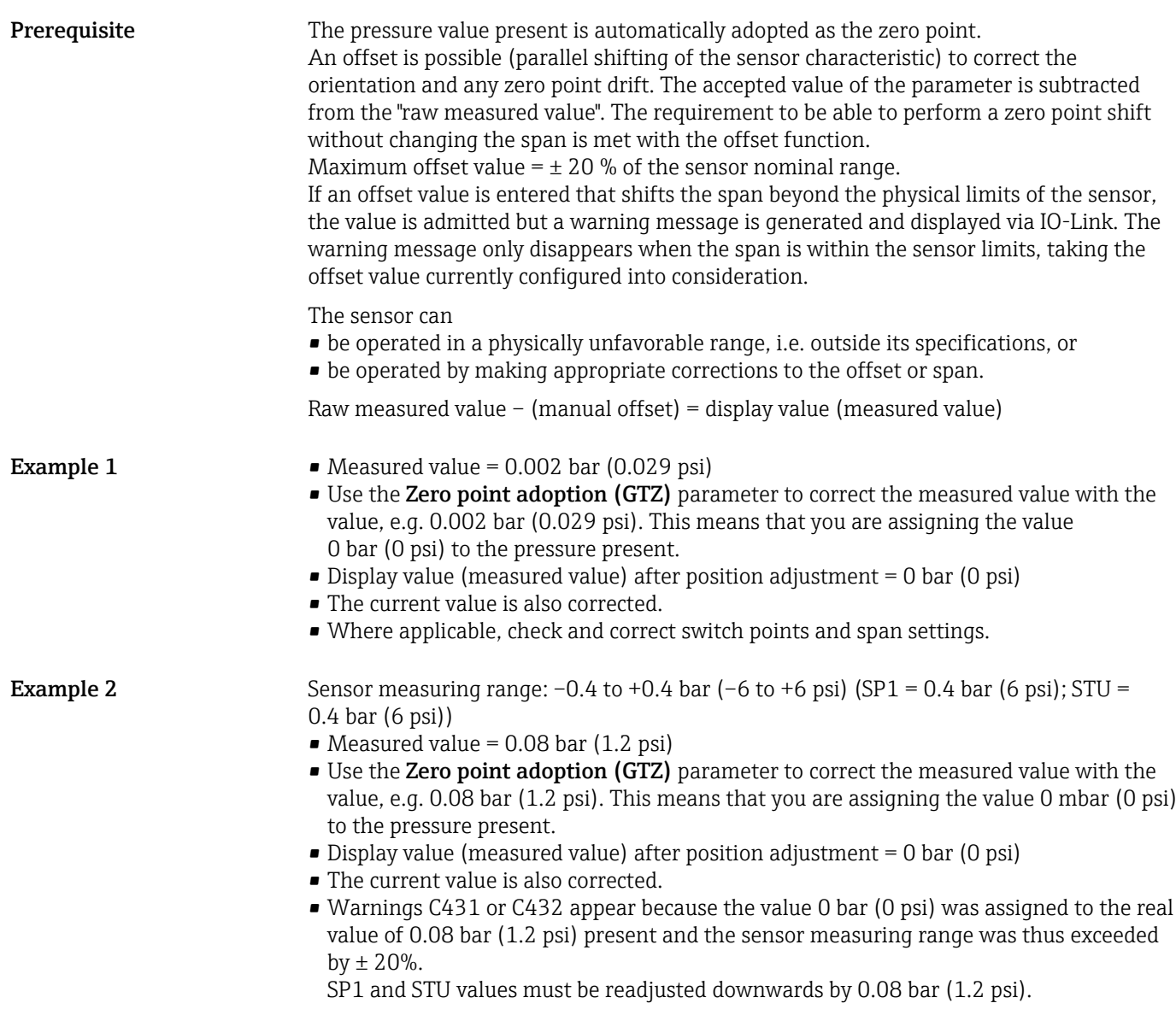

### <span id="page-32-0"></span>9.5 Configuring process monitoring

For process monitoring, it is possible to specify a pressure range which is monitored by the point level switch. Both monitoring versions are described below. The monitoring function allows the user to define optimum ranges for the process (with high yields etc.) and deploy a point level switch to monitor the ranges.

### 9.5.1 Digital process monitoring (switch output)

It is possible to select defined switch points and switchback points which act as NO or NC contacts depending on whether a window function or hysteresis function is configured.

The "Mode" and "Logic" parameters from the IODD are grouped in the product structure under the "Application Type" parameter. The following table compares the configurations.

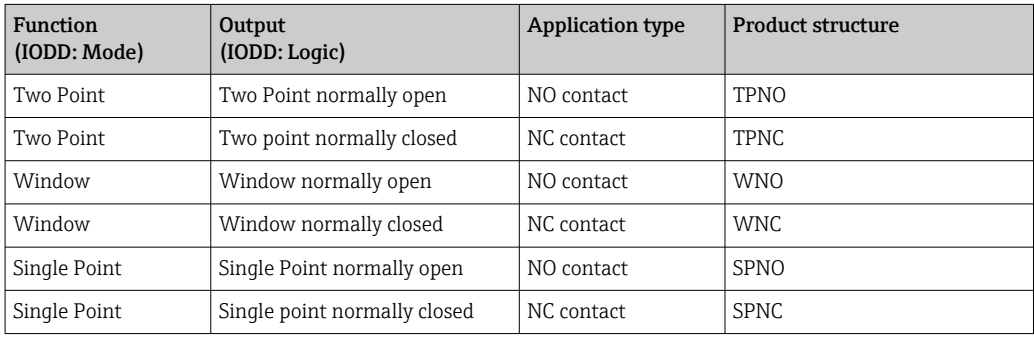

If the device is restarted within the given hysteresis, the switch output is open (0 V present at the output).

### 9.5.2 Analog process monitoring (4 to 20 mA output)

- The 3.8 to 20.5 mA signal range is controlled according to NAMUR NE 43.
- The alarm current and current simulation are exceptions:
	- If the defined limit is exceeded, the device continues measuring linearly. The output current increases linearly to 20.5 mA and holds the value until the measured value drops below 20.5 mA again or the device detects a fault.
	- If the defined limit is undershot, the device continues measuring linearly. The output current decreases linearly to 3.8 mA and holds the value until the measured value rises above 3.8 mA again or the device detects a fault.

### 9.6 Current output

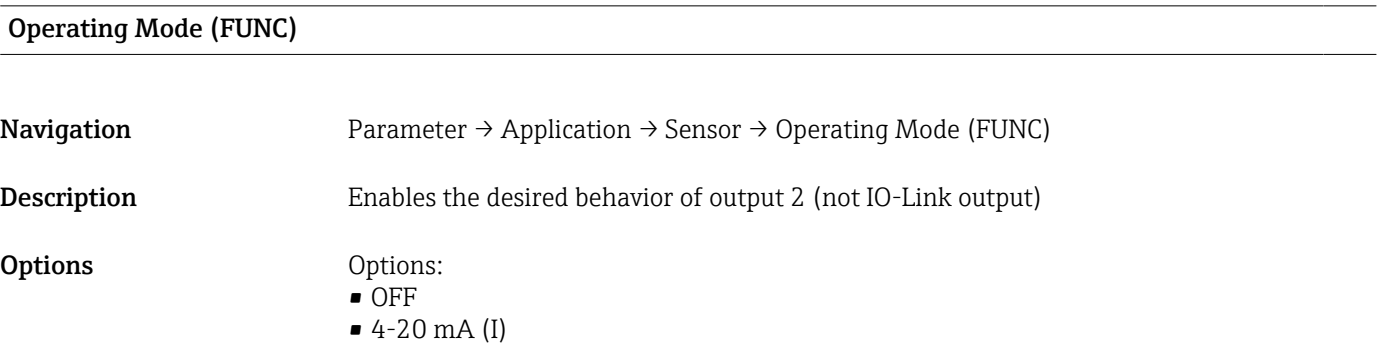

#### Value for 4 mA (STL)

<span id="page-33-0"></span>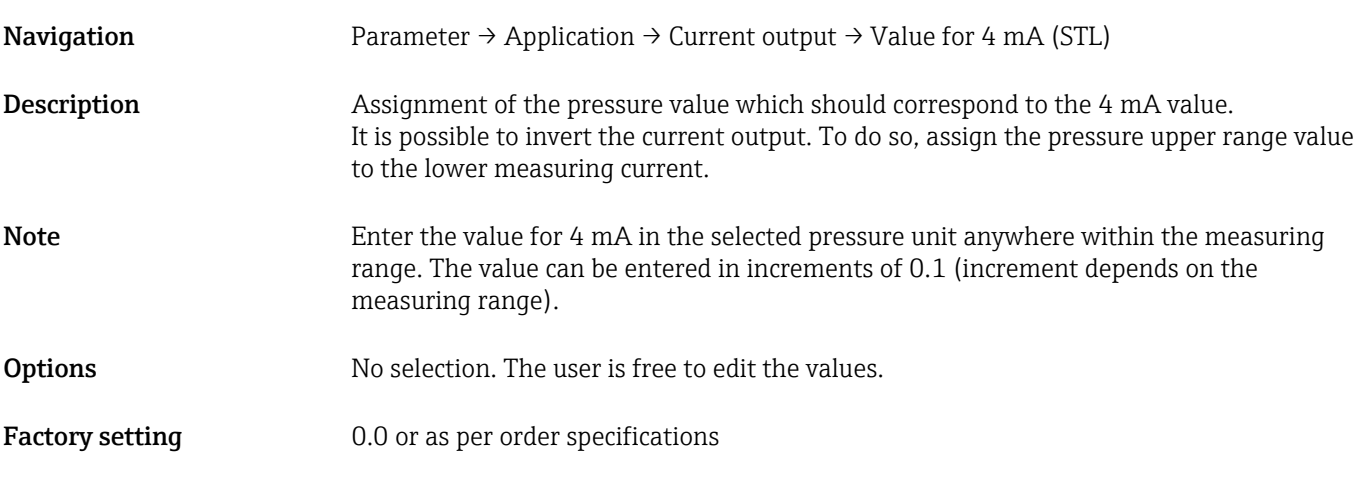

#### Value for 20 mA (STU)

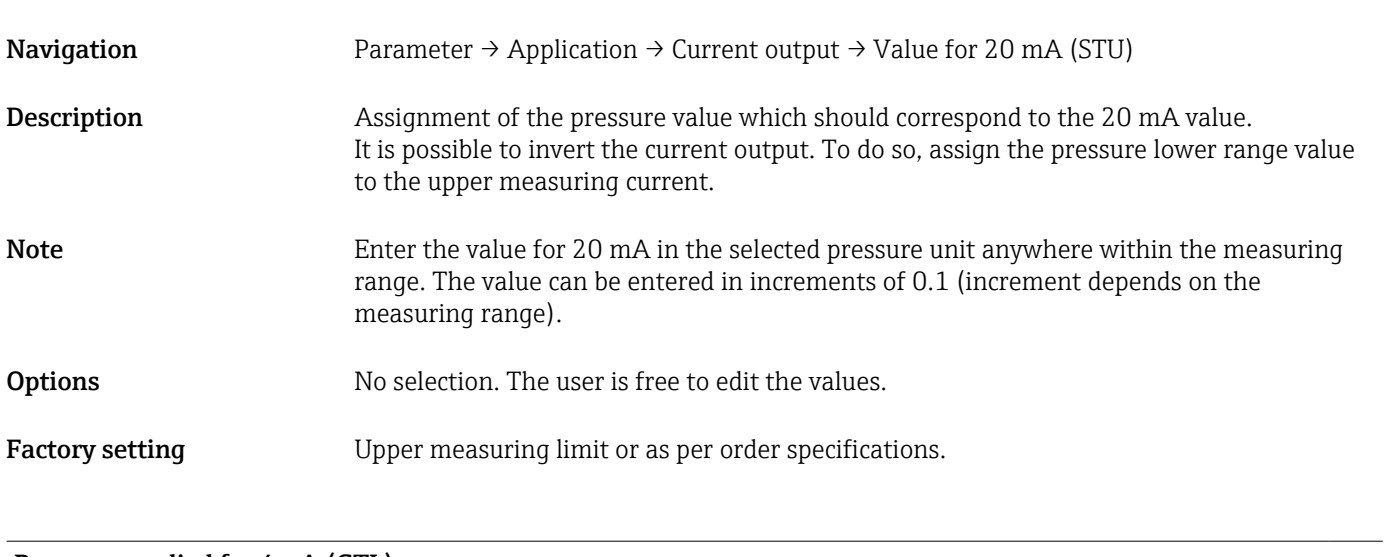

### Pressure applied for 4mA (GTL)

Navigation Parameter → Application → Current output → Pressure applied for 4mA (GTL)

<span id="page-34-0"></span>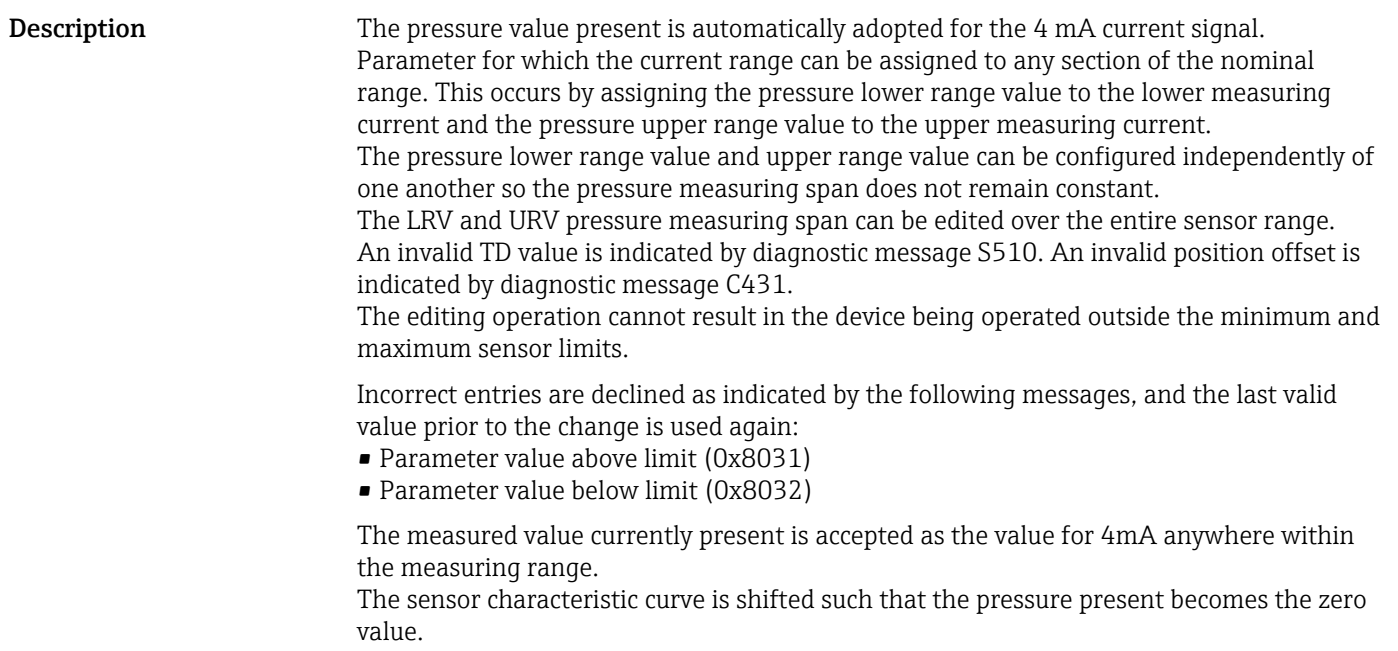

Pressure applied for 20mA (GTU)

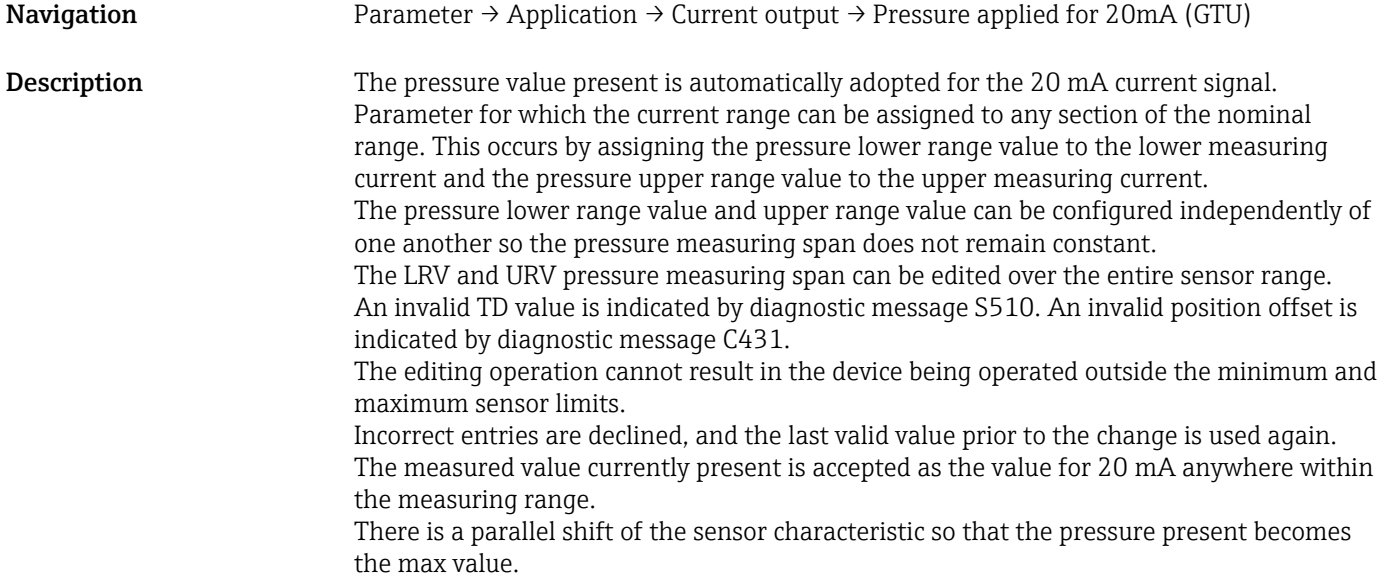

### <span id="page-35-0"></span>9.7 Application examples

#### 9.7.1 Compressor control with two-point mode

Example: The compressor is started when the pressure drops below a certain value. The compressor is switched off when a certain value is exceeded.

- 1. Set the switch point to 2 bar (29 psi).
- 2. Set the switch-back point to 1 bar (14.5 psi)
- 3. Configure the switch output as "NC contact" (Mode = Two Point, Logic = High).

The compressor is controlled by the defined settings.

#### 9.7.2 Pump control with two-point mode

Example: The pump should switch on when 2 bar (29 psi) is reached (increasing pressure) and switch off when 1 bar (14.5 psi) is reached (decreasing pressure).

1. Set the switch point to 2 bar (29 psi).

2. Set the switch-back point to 1 bar (14.5 psi)

3. Configure the switch output as a "NO contact" (Mode = Two Point, Logic = High)

The pump is controlled by the defined settings.

## <span id="page-36-0"></span>10 Diagnosis and troubleshooting

### 10.1 Troubleshooting

If an invalid configuration exists in the device, the device switches to the fault state.

Example:

- The diagnostic message "C485" is displayed via IO-Link.
- The device is in the simulation mode.
- If the device configuration is corrected, e.g. by resetting the device, the device quits the fault state and switches to the measuring mode.

*General faults*

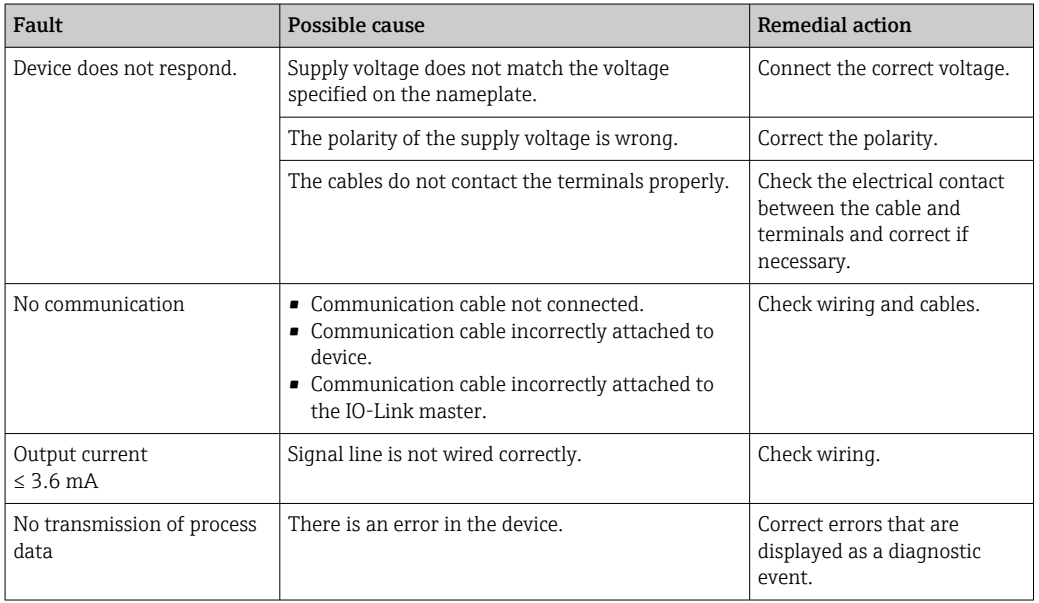

### 10.2 Diagnostic events

#### 10.2.1 Diagnostic message

Faults detected by the self-monitoring system of the measuring device are displayed as a diagnostic message in alternation with the measured value display via the IODD.

#### Status signals

The table ("List of diagnostic events" section) lists the messages that may occur. The ALARM STATUS parameter shows the message with the highest priority. The device has four different status information codes according to NE107:

#### Failure F

A device error has occurred. The measured value is no longer valid.

#### Maintenance required M

Maintenance is required. The measured value remains valid.

#### Check function C

The device is in service mode (e.g. during a simulation).

#### Out of specification S

- The device is being operated:
- Outside its technical specifications (e.g. during startup or cleaning)
- Outside the configuration performed by the user (e.g. level outside the configured range)

#### <span id="page-37-0"></span>Diagnostic event and event text

The fault can be identified by means of the diagnostic event.

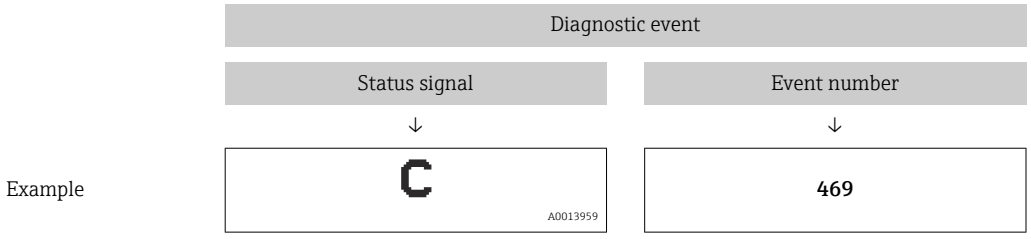

If several diagnostic events are simultaneously pending, only the diagnostic message with the highest priority is displayed in the STA via the IODD.

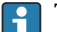

The last diagnostic message is displayed - see LST parameter in the **DIAG** submenu.

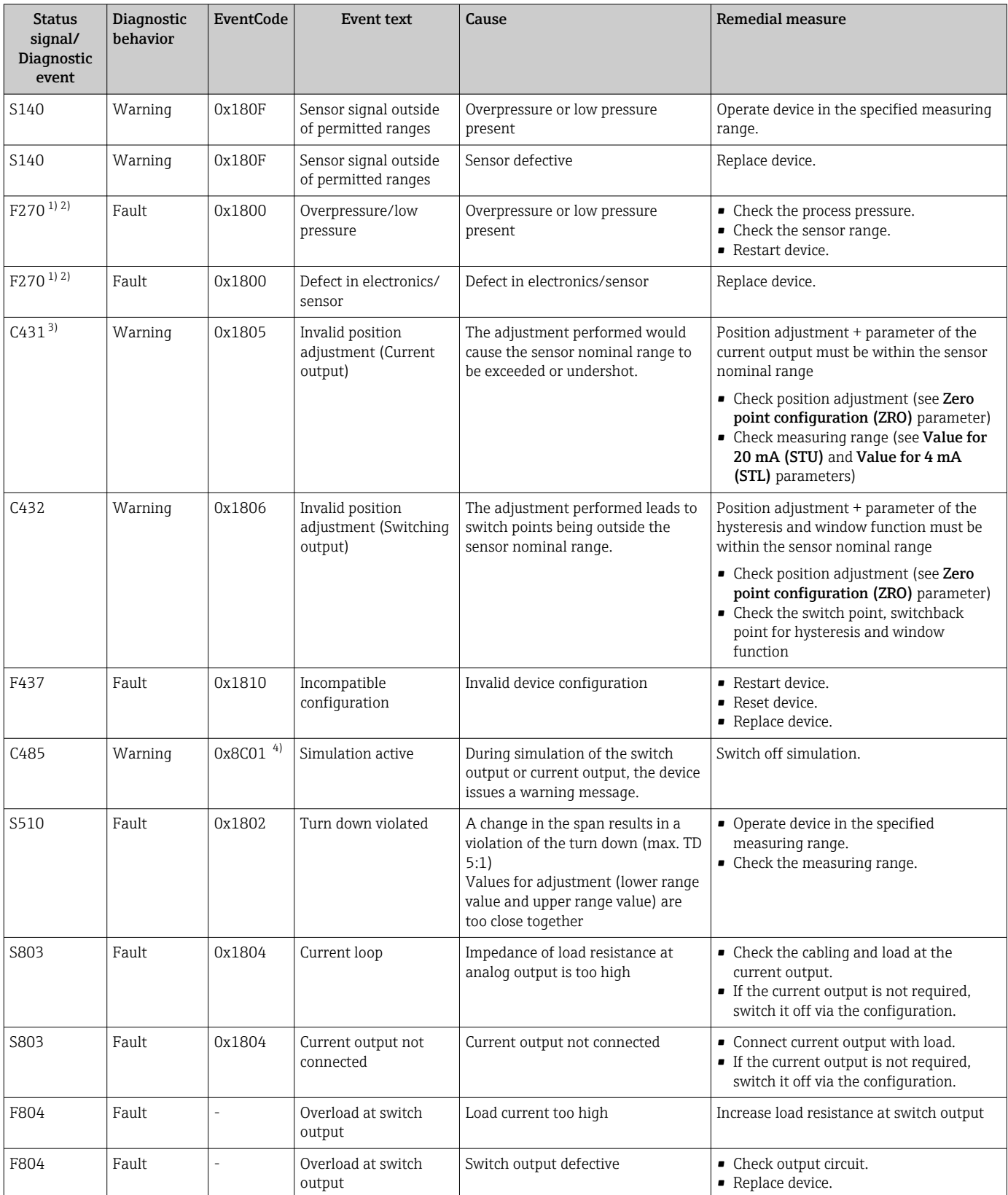

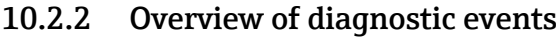

<span id="page-39-0"></span>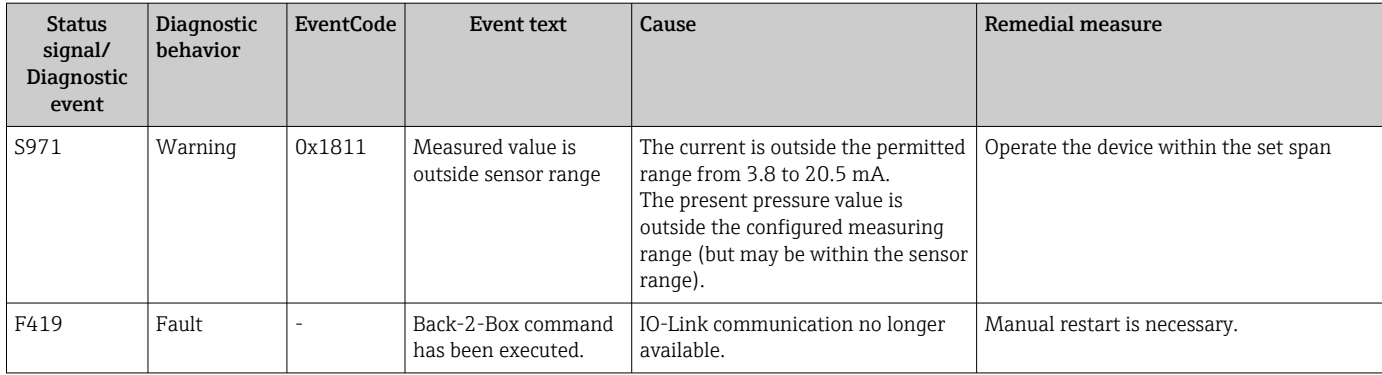

1) The switch output is open and the current output adopts the configured alarm current. Therefore, errors affecting the switch output are not displayed because the switch output is in the safe state.

2) The device indicates a failure current of 0 mA if an internal communication error occurs. In all other cases the device returns the configured error current.

3) If no remedial measures are taken, the warning messages are displayed following a device restart if configuration (span, switch points and offset) is performed with a gauge pressure device and readings are > URL + 10 % or < LRL + 5 % and with an absolute pressure device and readings are > URL + 10% or < LRL.

4) EventCode as per IO-Link standard 1.1

### 10.3 Behavior of the device in the event of a fault

The device displays warnings and faults via IO-Link. All the device warnings and faults are for information purposes only and do not have a safety function. The errors diagnosed by the device are displayed via IO-Link in accordance with NE107. Depending on the diagnostic message, the device behaves as per a warning or fault condition. A distinction must be made between the following types of error here:

- Warning:
	- The device continues measuring if this type of error occurs. The output signal is not affected (exception: simulation is active).
	- The switch output remains in the state defined by the switch points.
- Fault:
	- The device does **not** continue measuring if this type of error occurs. The output signal adopts its fault state (value in the event of an error - see the following section).
	- The fault state is displayed via IO-Link.
	- The switch output changes to the "open" state.
	- For the analog output option, an error is signaled with the configured alarm current behavior.

### 10.4 Behavior of the current output in the event of a fault

The behavior of the current output in the event of a fault is regulated in accordance with NAMUR NE43.

The behavior of the current output in the event of faults is defined in the following parameters:

- Alarm current FCU "MIN": Lower alarm current  $(\leq 3.6 \text{ mA})$  (optional, see the following table)
- Alarm current FCU "MAX" (factory setting): Upper alarm current (≥21 mA)
	- The selected alarm current is used for all errors.
	- It is not possible to acknowledge errors and warnings. The relevant message disappears if the event is no longer pending.
	- The failsafe mode can be changed directly when a device is running (see the following table).

<span id="page-40-0"></span>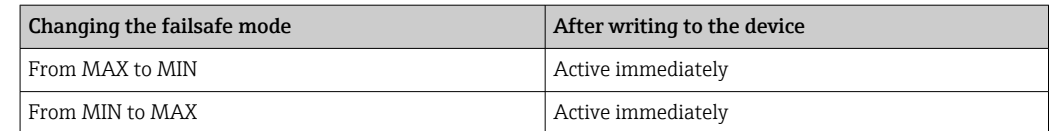

#### 10.4.1 Alarm current

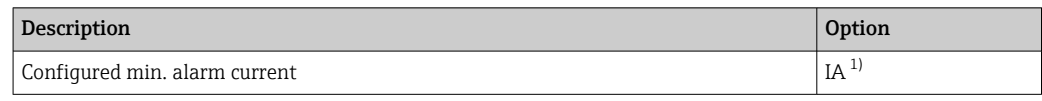

1) Product Configurator order code "Service"

### 10.5 Resetting to factory settings (reset)

See parameter description Reset to factory settings (RES)  $\rightarrow \blacksquare$  59.

### 10.6 Disposal

When disposing, separate and recycle the device components based on the materials.

## 11 Maintenance

No special maintenance work is required.

Keep the pressure compensation element (1) free from contamination.

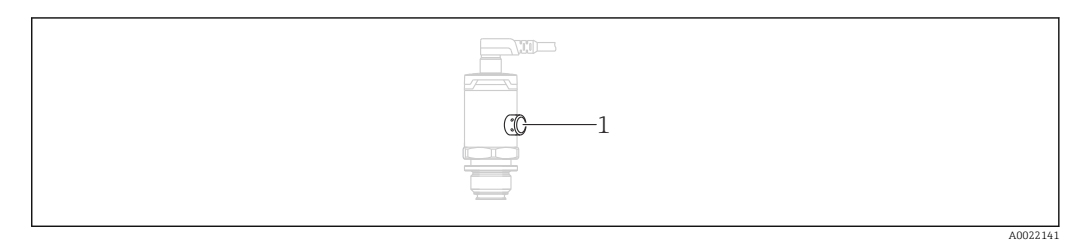

### 11.1 Exterior cleaning

Please note the following points when cleaning the device:

- The cleaning agents used should not corrode the surfaces and the seals
- Mechanical damage to the process membrane, e.g. due to pointed objects, must be avoided.
- Observe the degree of protection of the device. See the nameplate if necessary.

## <span id="page-41-0"></span>12 Repairs

### 12.1 General notes

### 12.1.1 Repair concept

Repairs are not possible.

### 12.2 Return

The measuring device must be returned if the wrong device has been ordered or delivered.

As an ISO-certified company and also due to legal regulations, Endress+Hauser is obliged to follow certain procedures when handling any returned products that have been in contact with medium. To ensure swift, safe and professional device returns, please read the return procedures and conditions on the Endress+Hauser website. www.services.endress.com/return-material

### 12.3 Disposal

## $\boxtimes$

If required by the Directive 2012/19/EU on waste electrical and electronic equipment (WEEE), the product is marked with the depicted symbol in order to minimize the disposal of WEEE as unsorted municipal waste. Do not dispose of products bearing this marking as unsorted municipal waste. Instead, return them to the manufacturer for disposal under the applicable conditions.

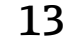

## 13 Overview of the operating menu

Depending on the parameter configuration, not all submenus and parameters are available. Information on this can be found in the parameter description under "Prerequisite".

<span id="page-42-0"></span>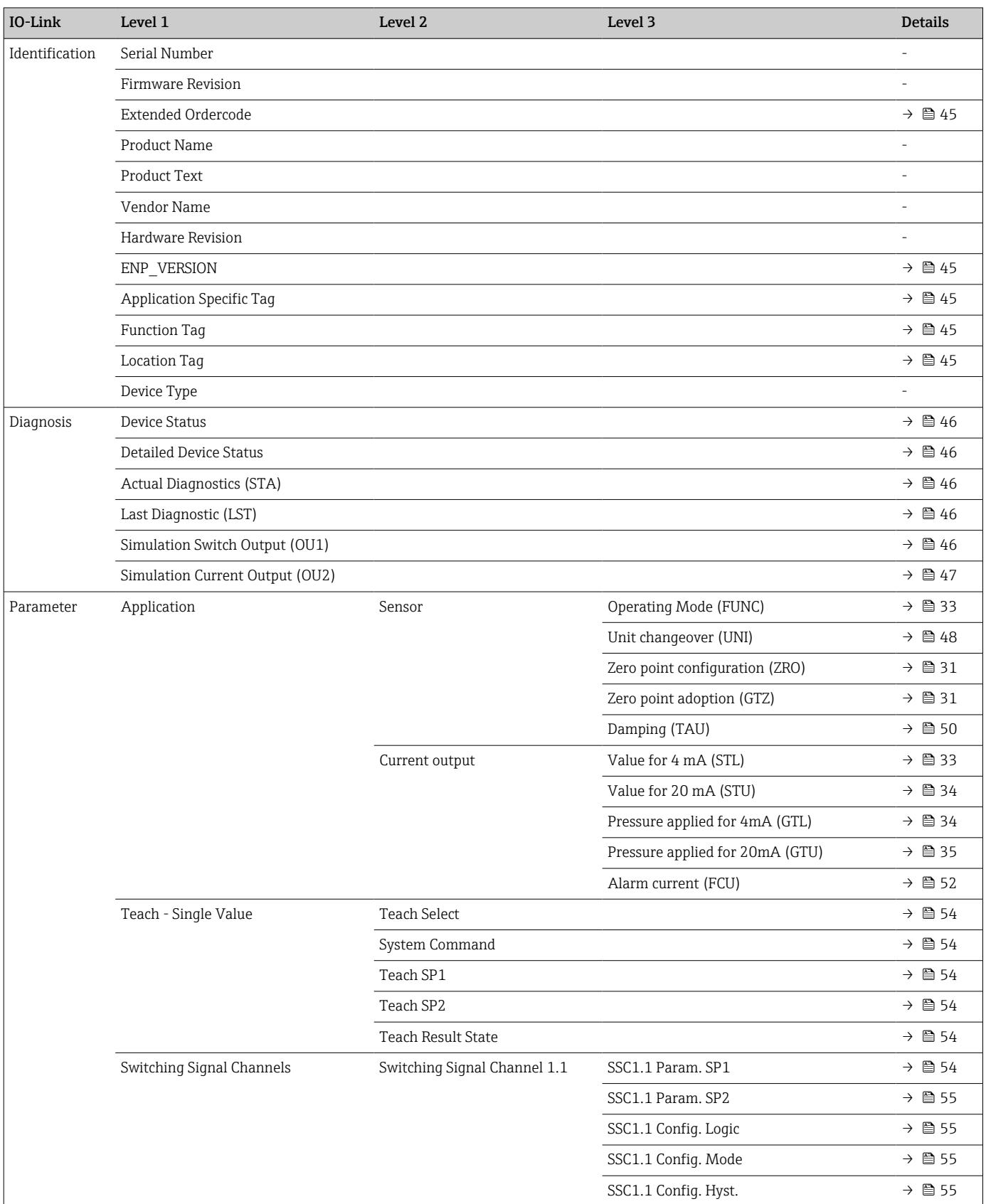

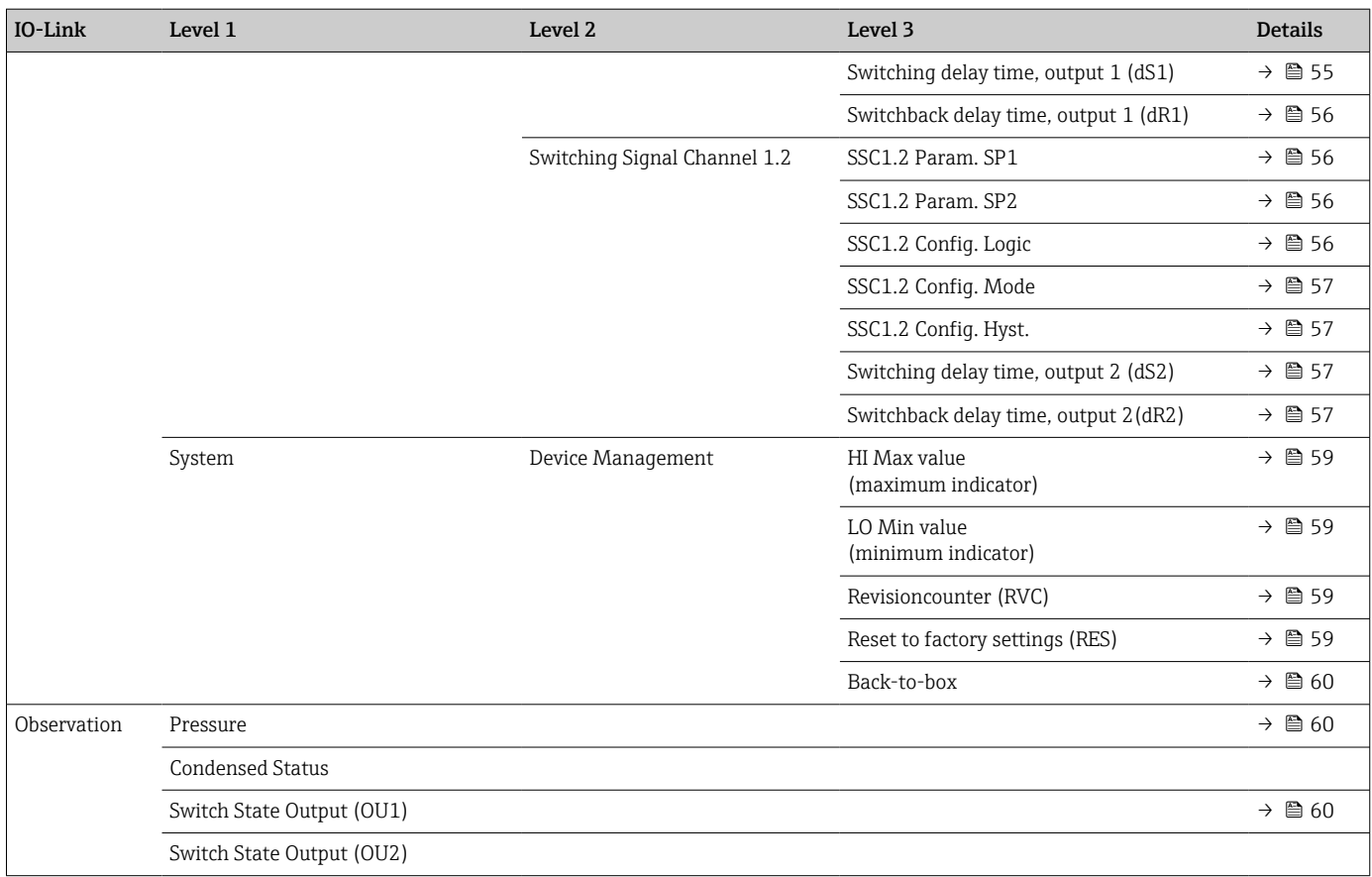

## 14 Description of device parameters

### 14.1 Identification

<span id="page-44-0"></span>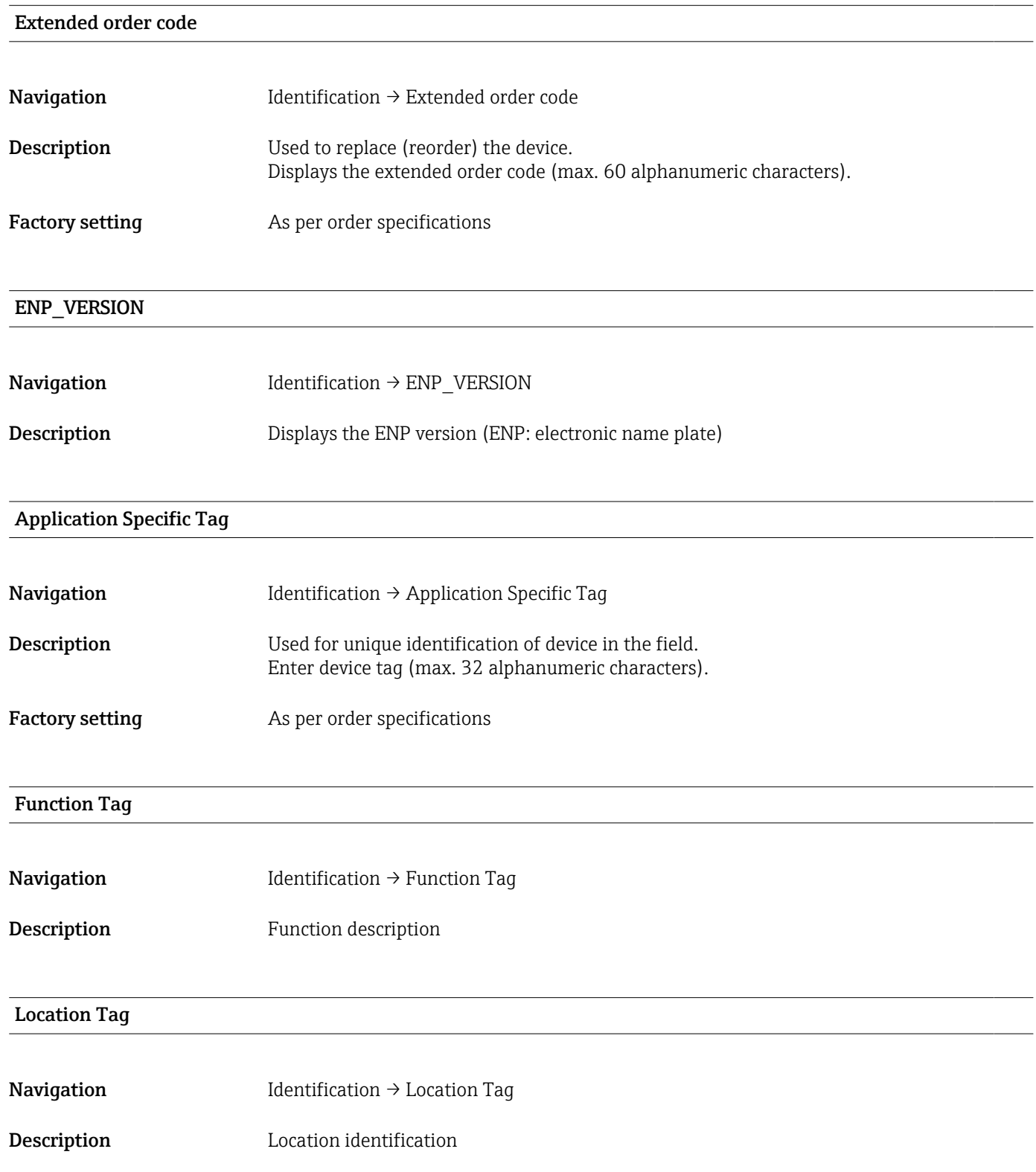

## 14.2 Diagnosis

<span id="page-45-0"></span>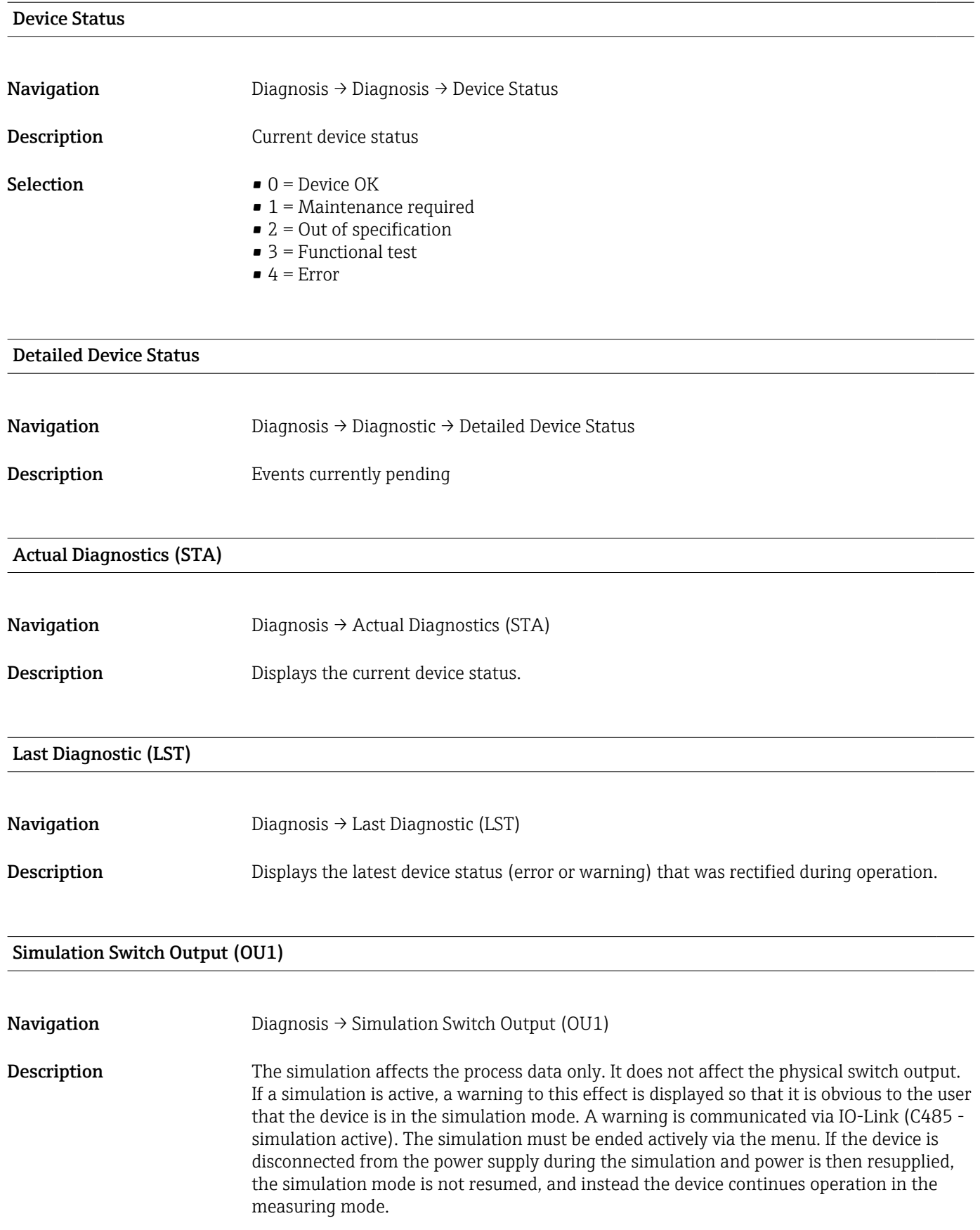

### <span id="page-46-0"></span>Options • OFF

- $\bullet$  OU1 = low (OPN)
- $\bullet$  OU1= high (CLS)

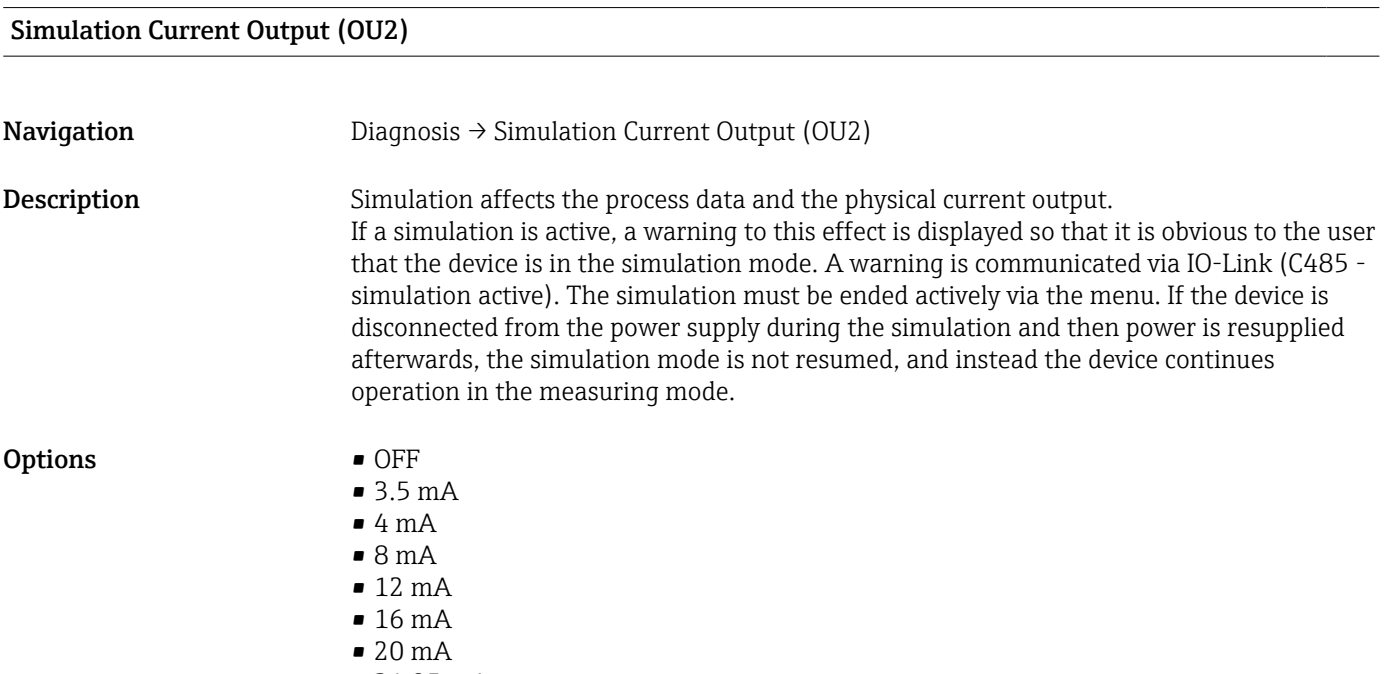

• 21.95 mA

### <span id="page-47-0"></span>14.3 Parameter

### 14.3.1 Application

Sensor

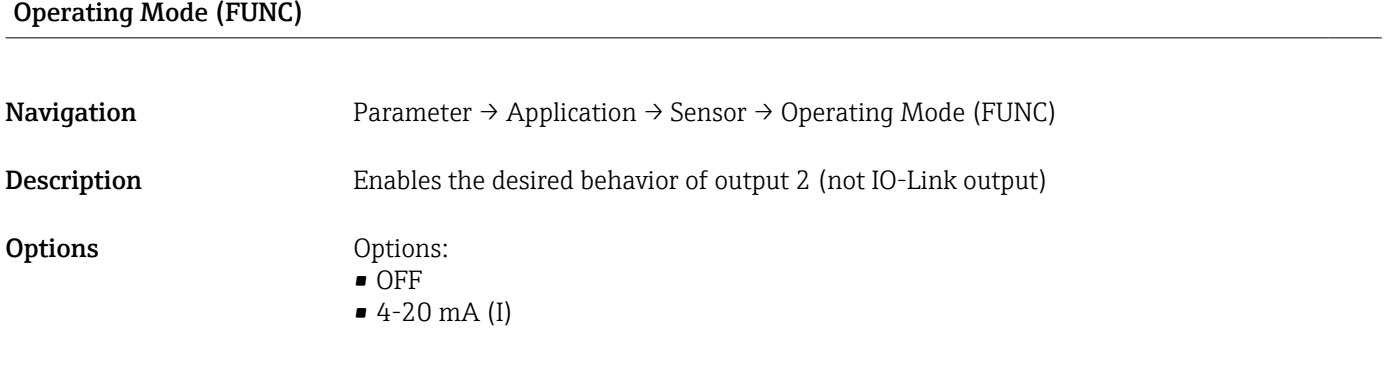

#### Unit changeover (UNI)

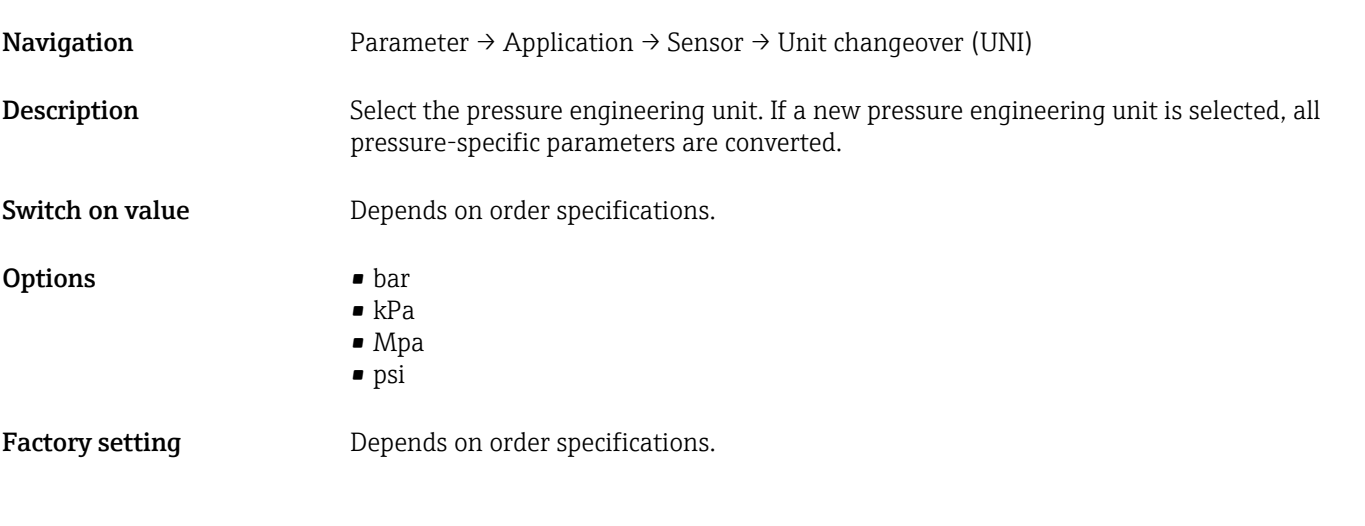

### Zero point configuration (ZRO)

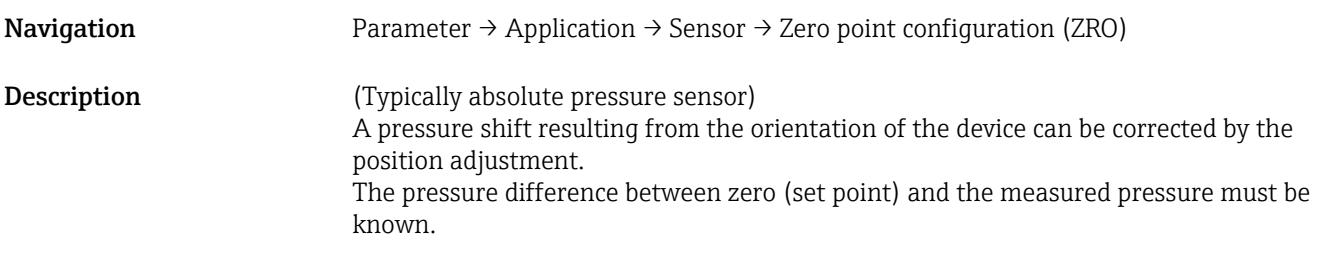

<span id="page-48-0"></span>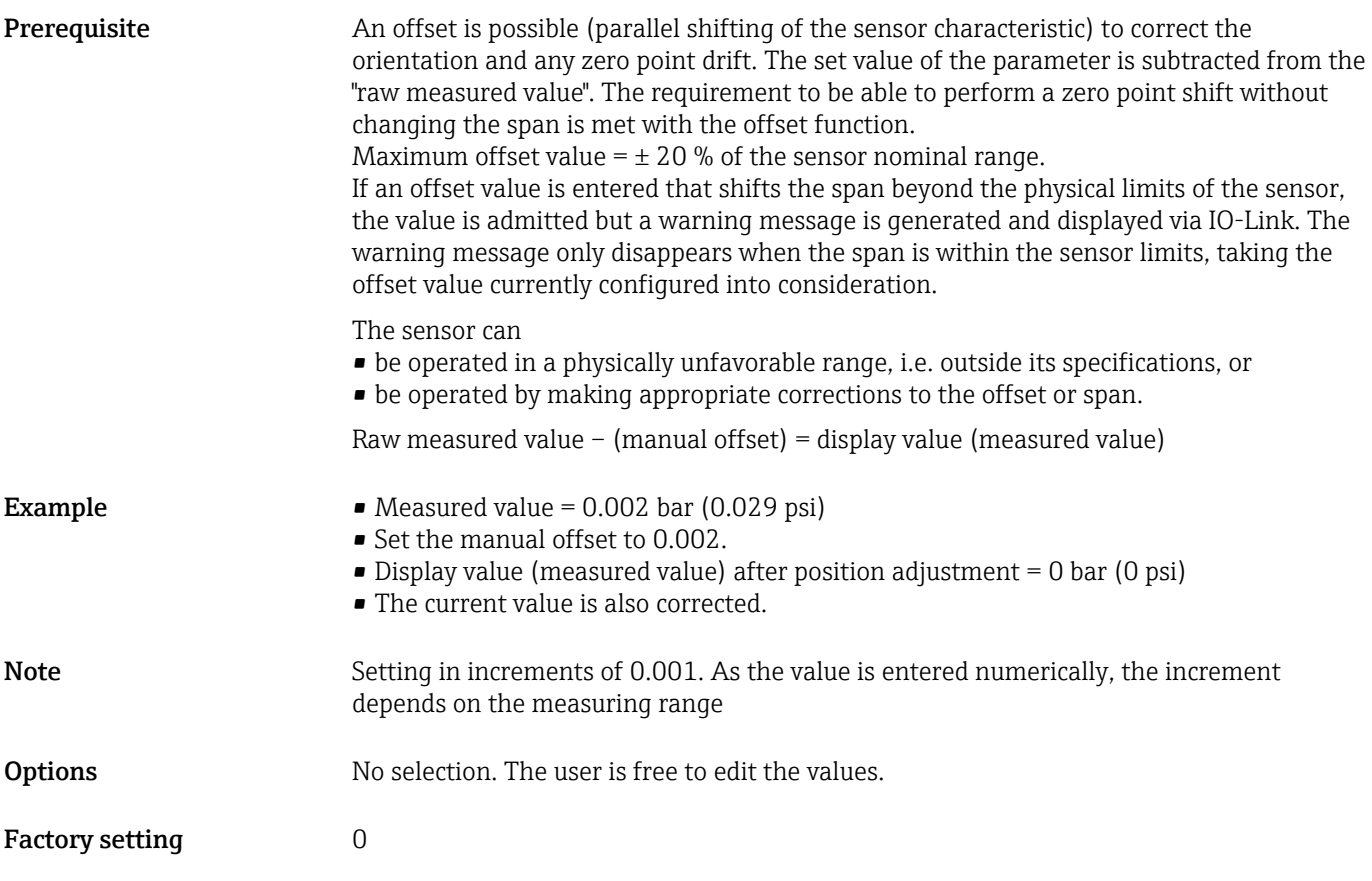

### Zero point adoption (GTZ)

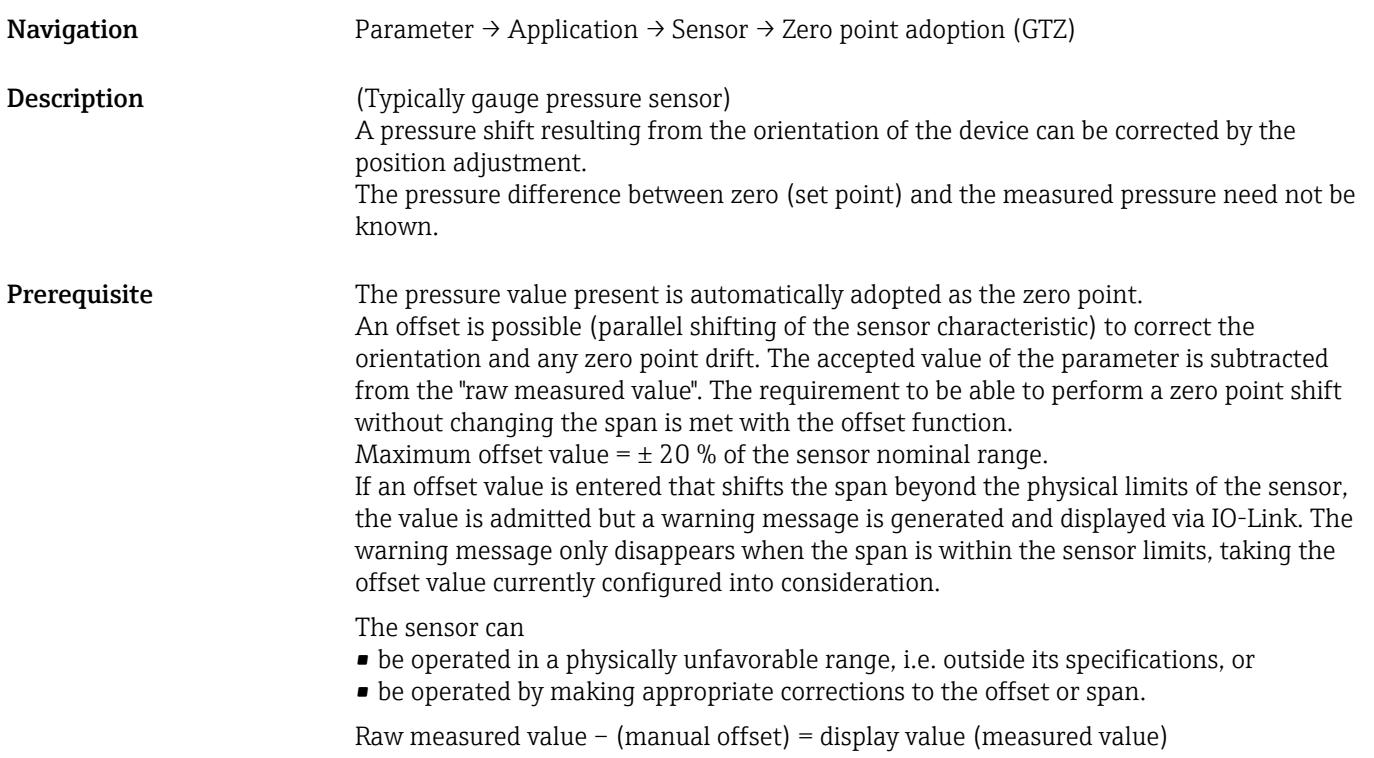

<span id="page-49-0"></span>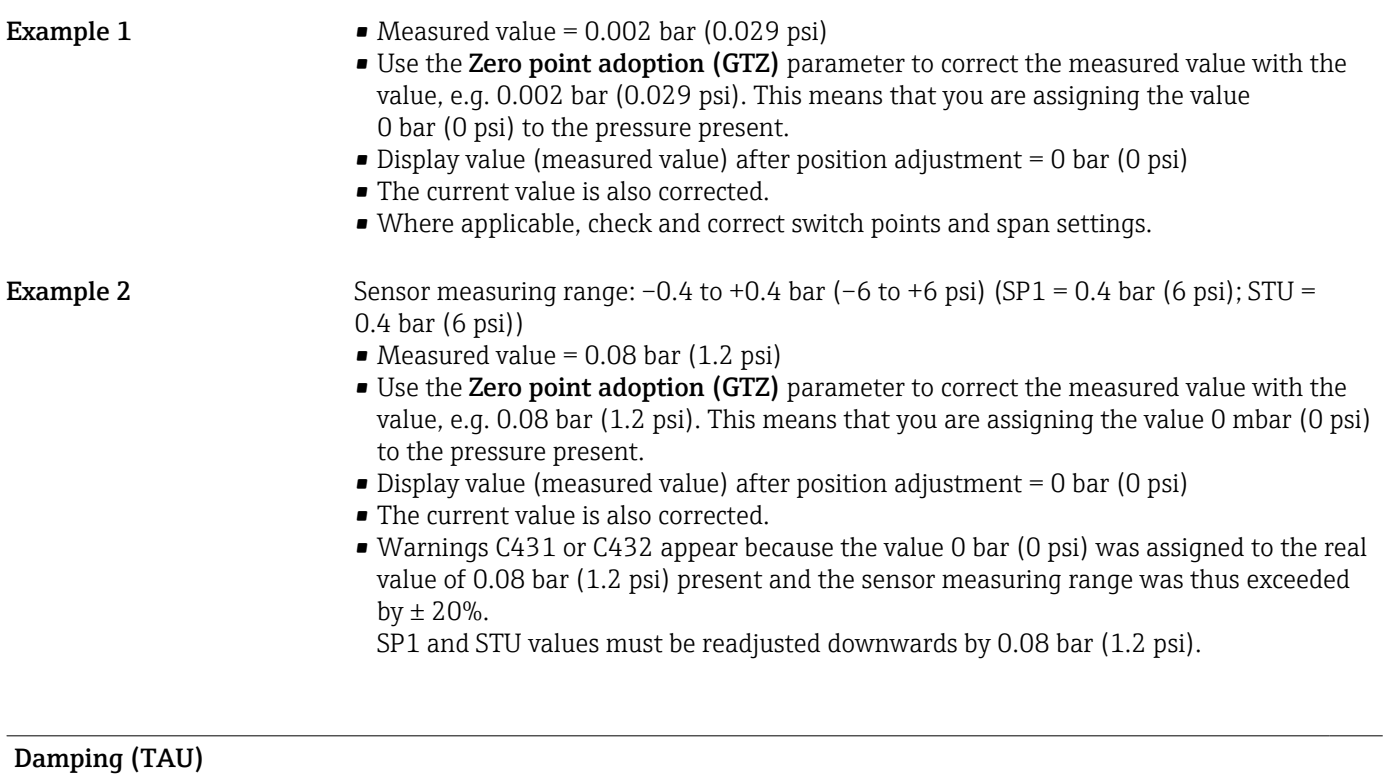

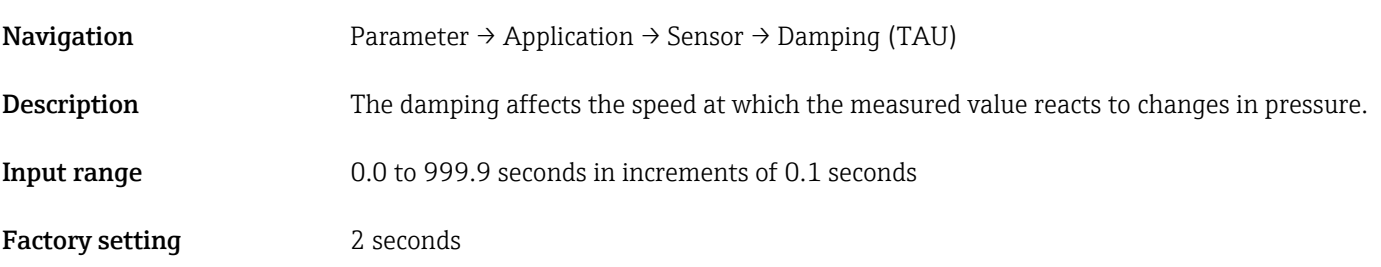

#### Current output

#### <span id="page-50-0"></span>Value for 4 mA (STL)

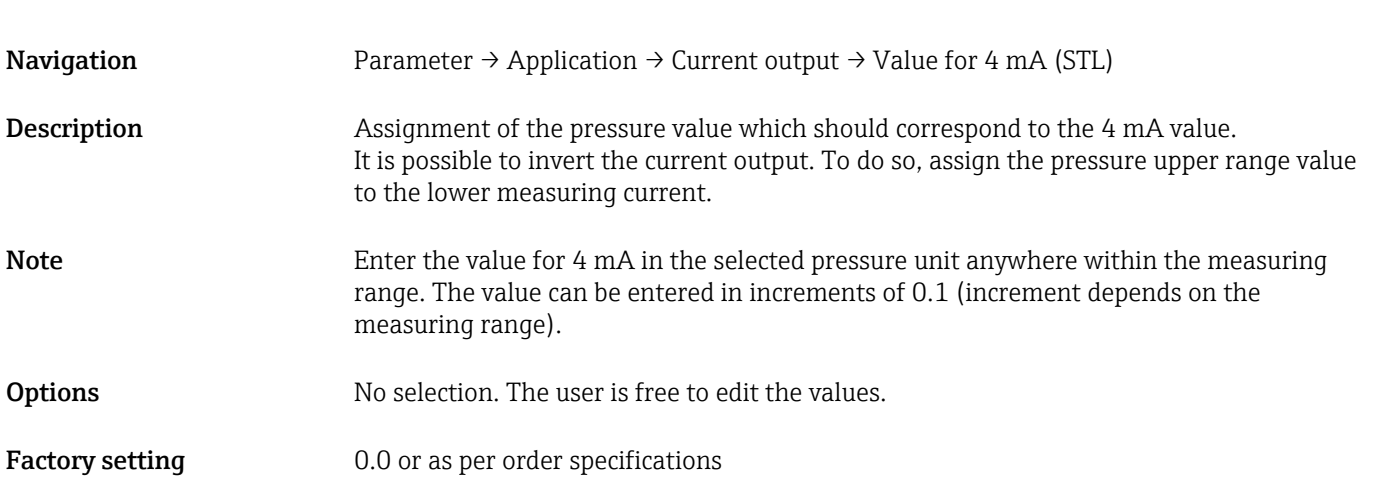

#### Value for 20 mA (STU)

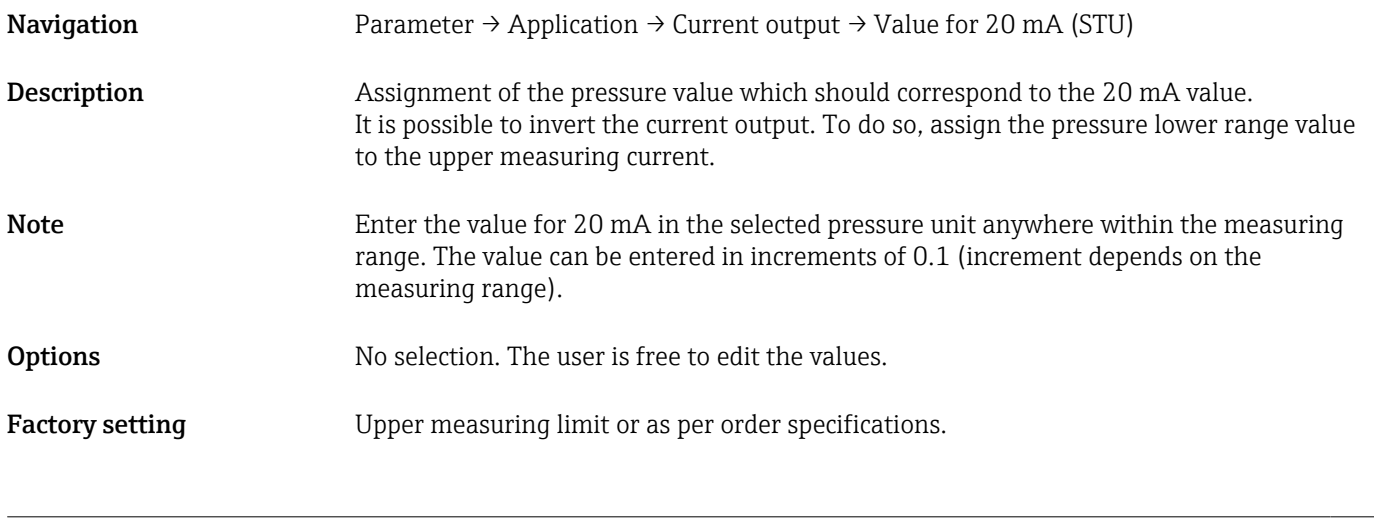

#### Pressure applied for 4mA (GTL)

Navigation Parameter → Application → Current output → Pressure applied for 4mA (GTL)

<span id="page-51-0"></span>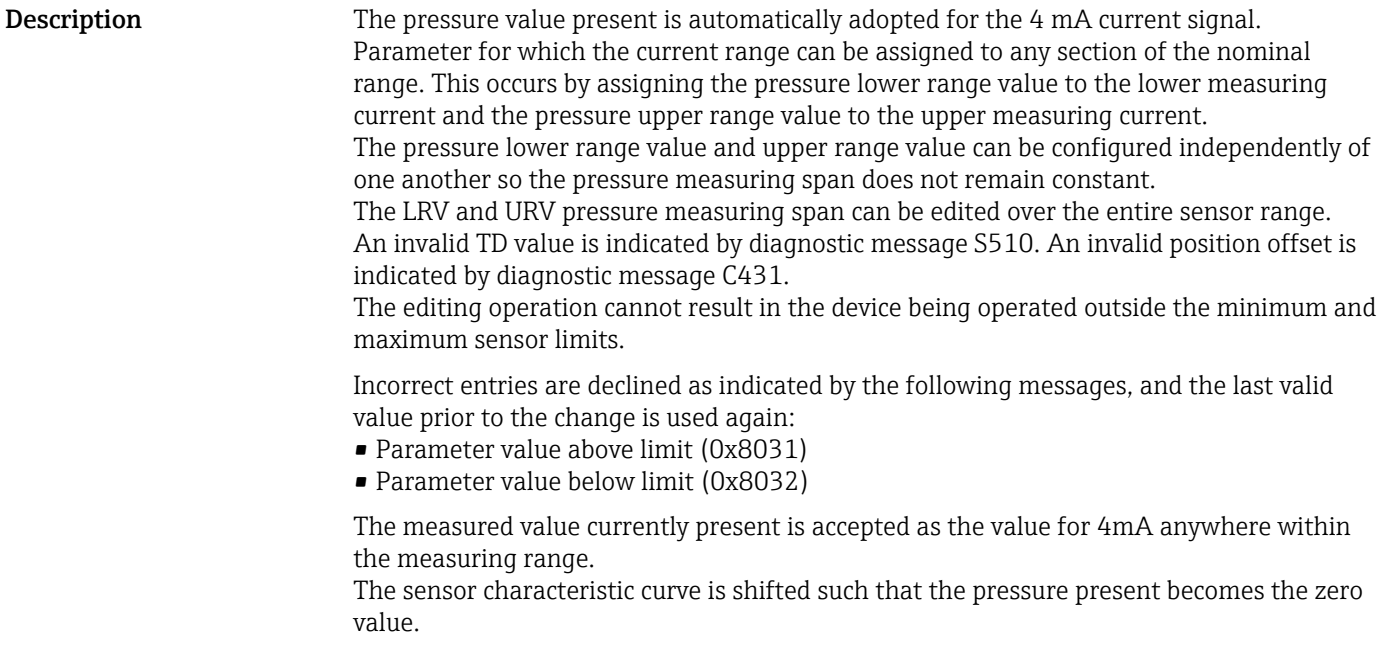

#### Pressure applied for 20mA (GTU)

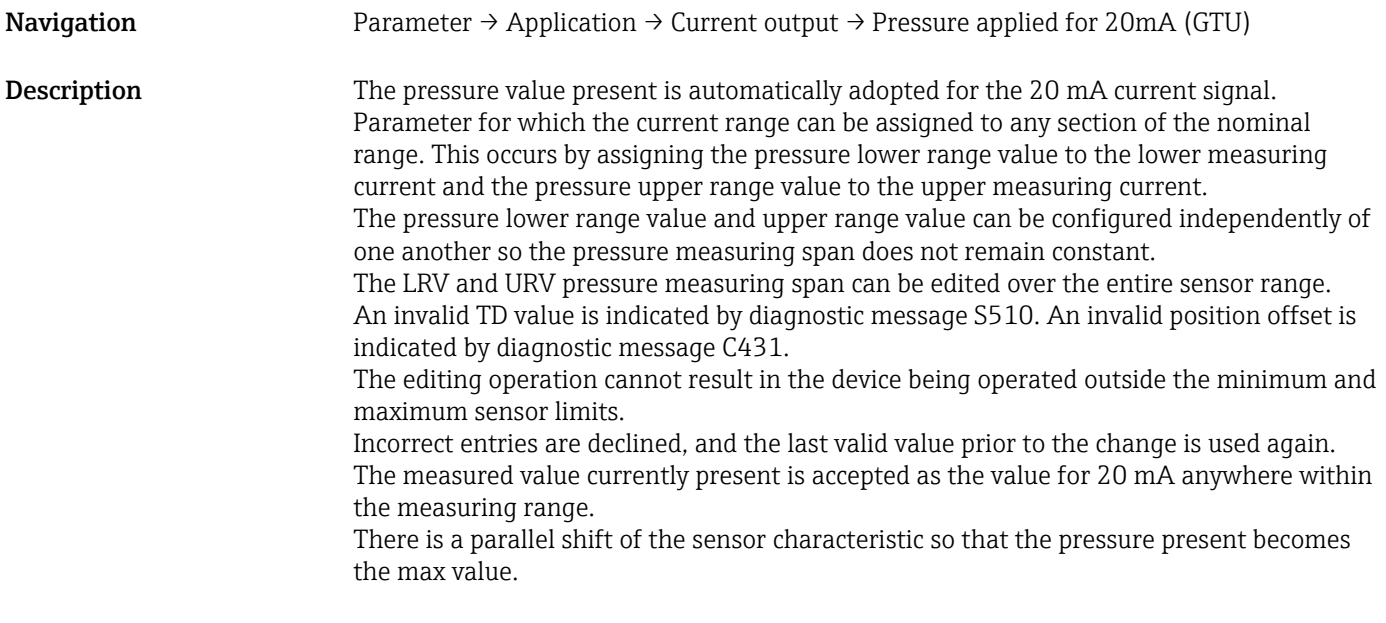

#### Alarm current (FCU)

Navigation Parameter → Application → Current output → Alarm current (FCU)

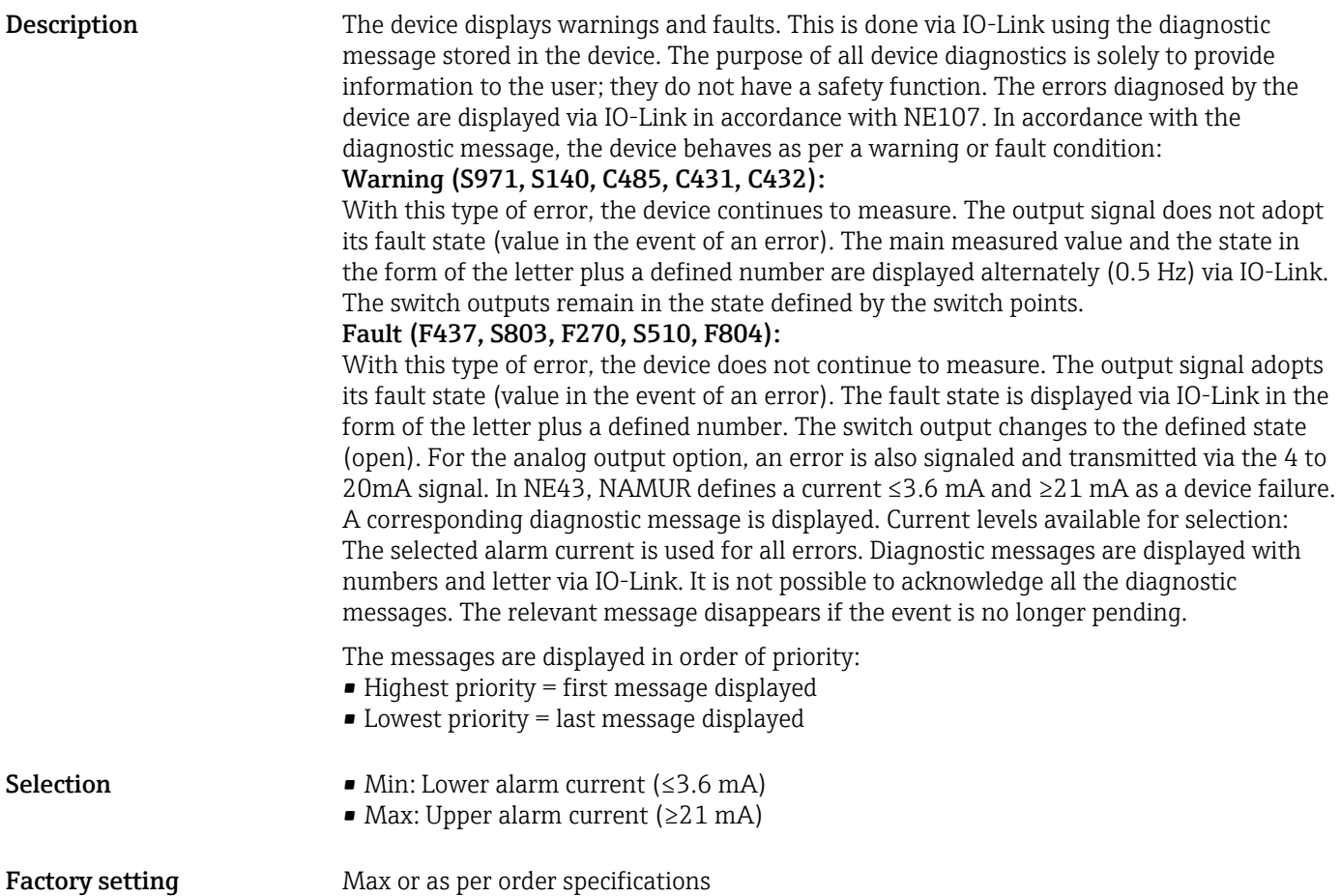

#### Teach Single Value

#### <span id="page-53-0"></span>Teach Select

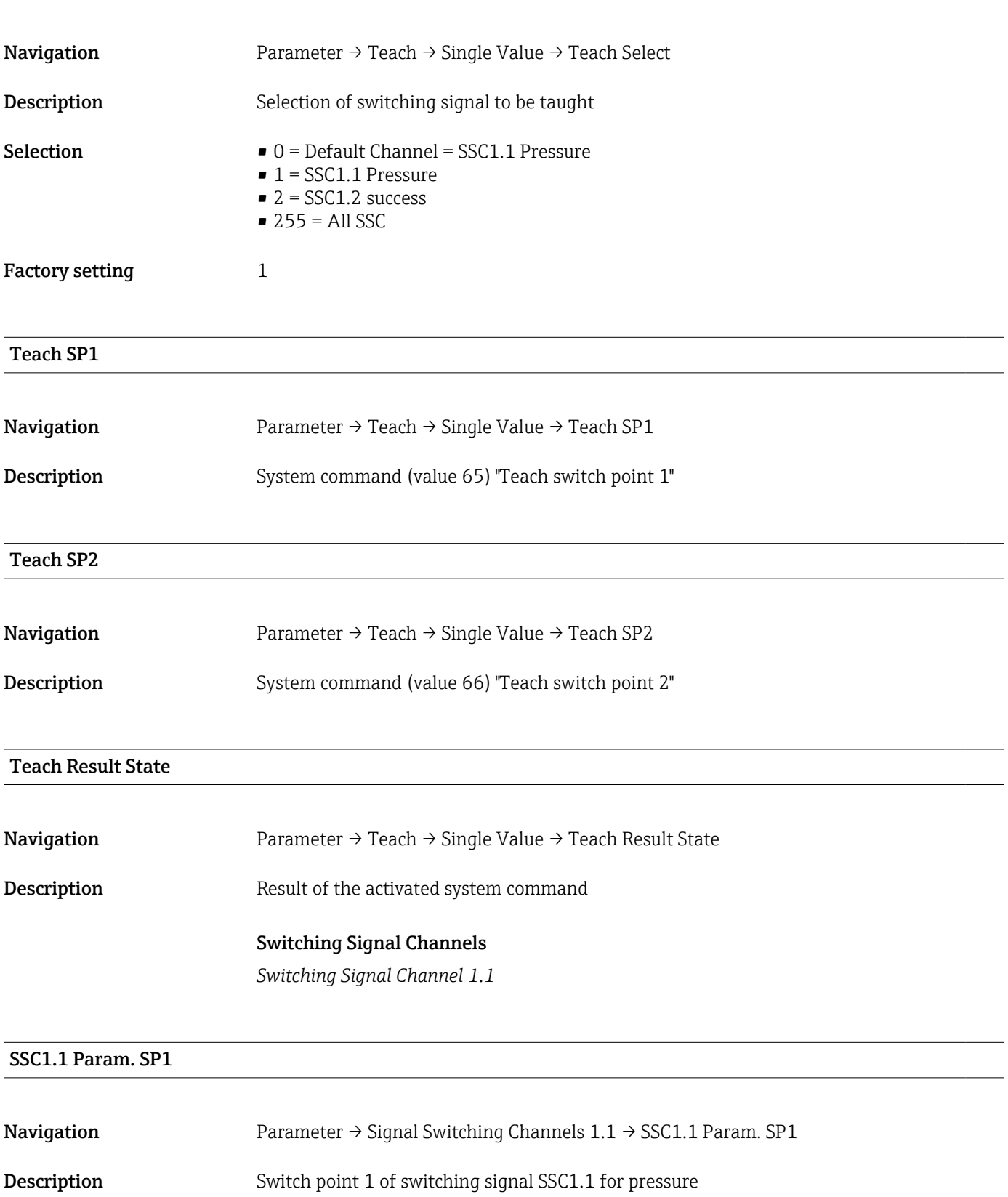

#### <span id="page-54-0"></span>SSC1.1 Param. SP2

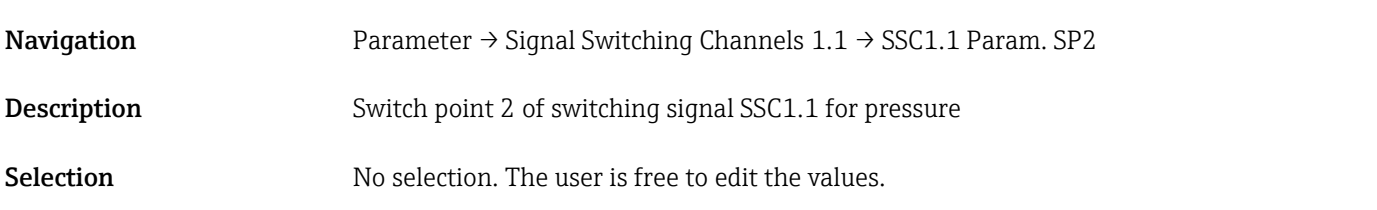

#### SSC1.1 Config. Logic

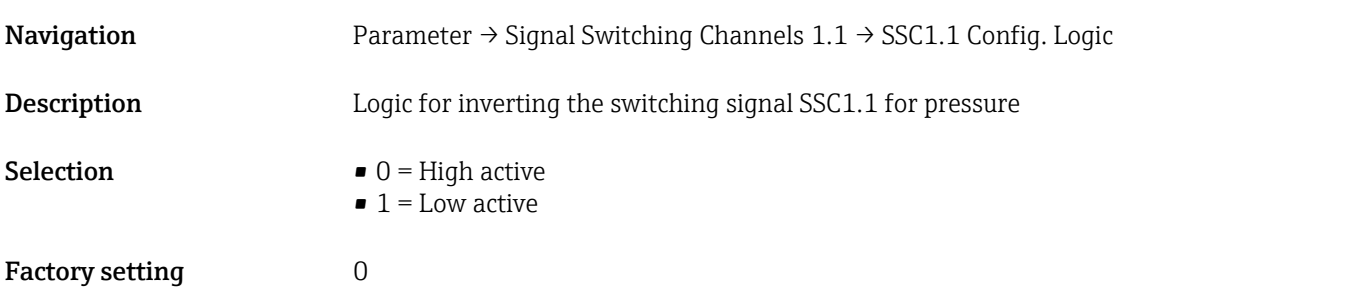

#### SSC1.1 Config. Mode

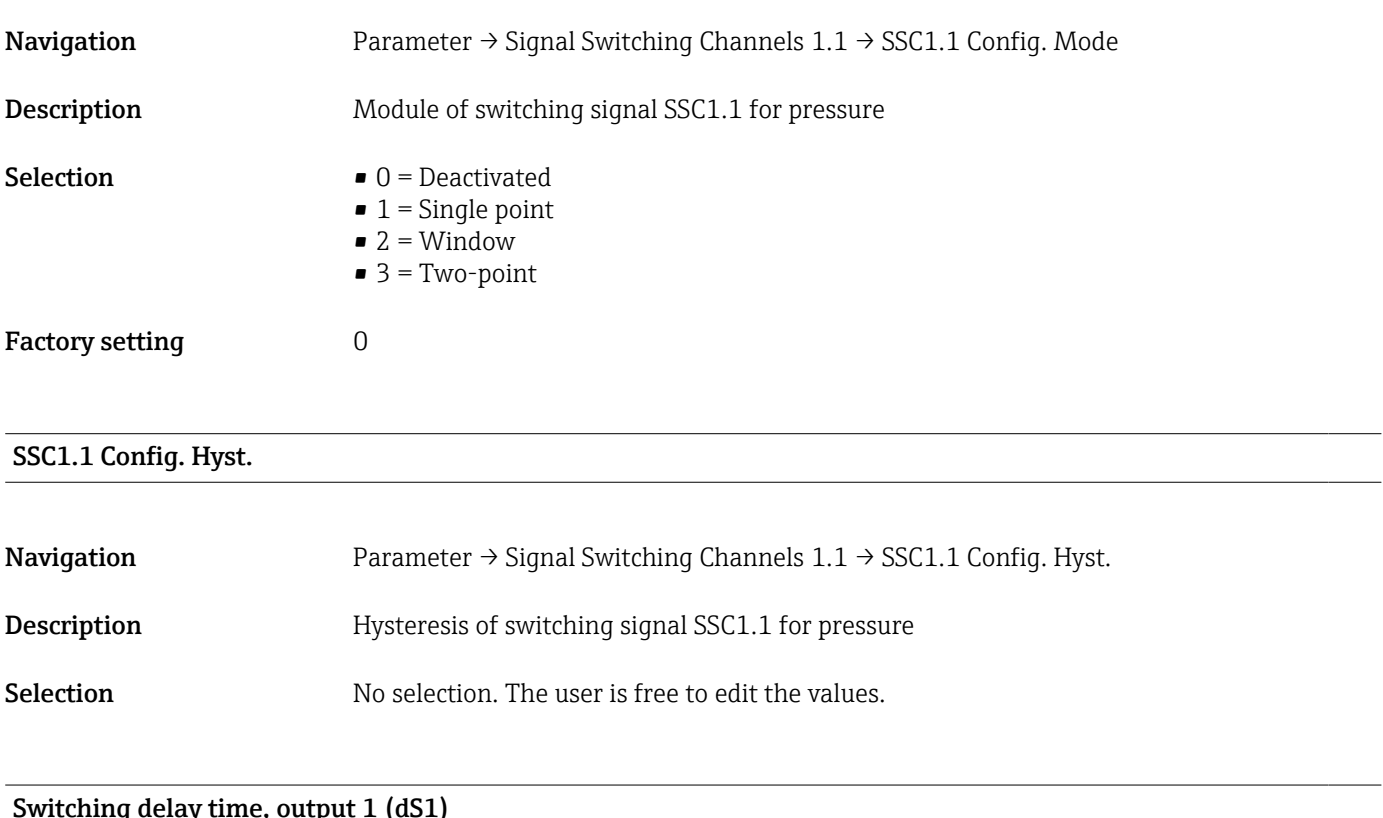

Switching delay time, output 1 (dS1)

### Navigation Parameter → Signal Switching Channels 1.1 → Switching delay time, output 1 (dS1)

<span id="page-55-0"></span>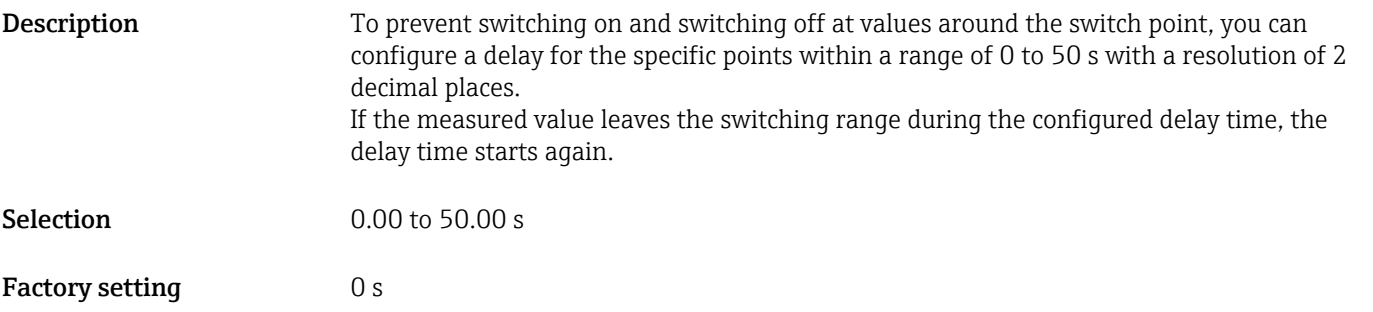

#### Switchback delay time, output 1 (dR1)

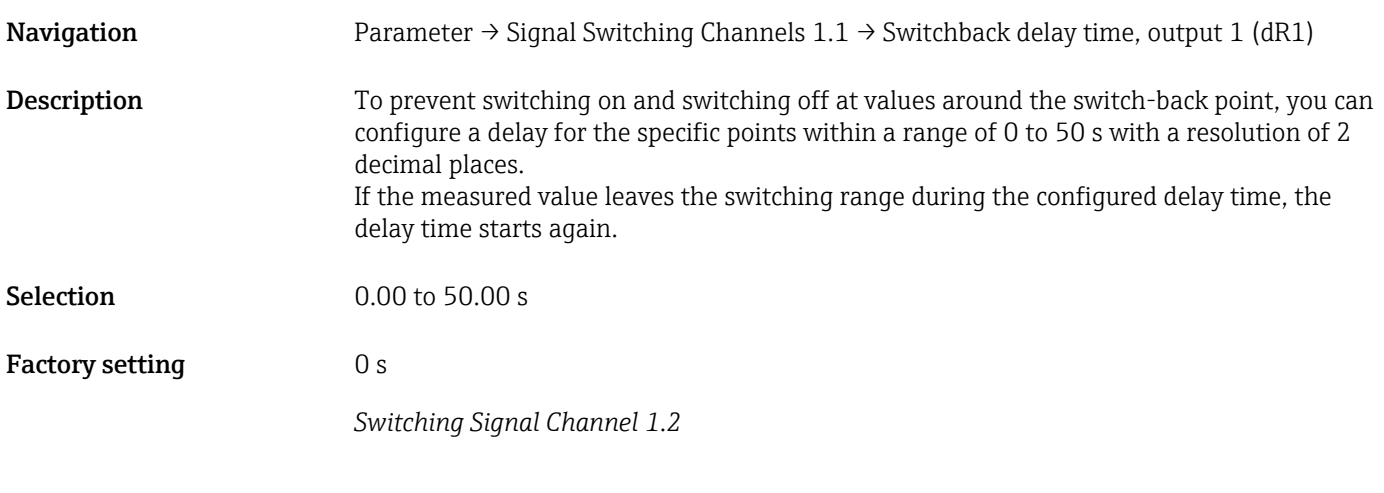

#### SSC1.2 Param. SP1

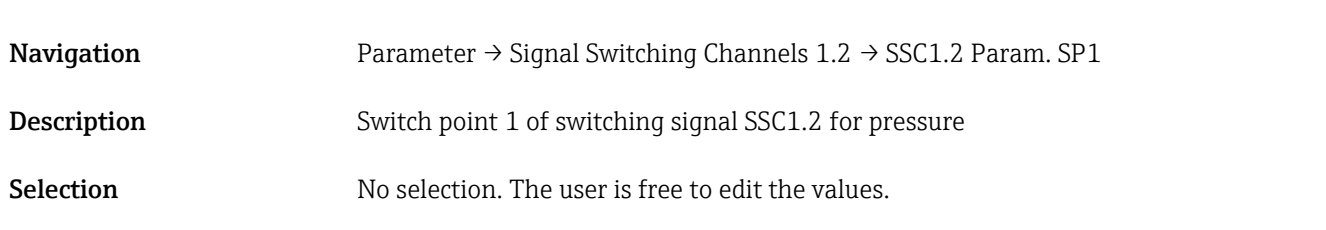

#### SSC1.2 Param. SP2

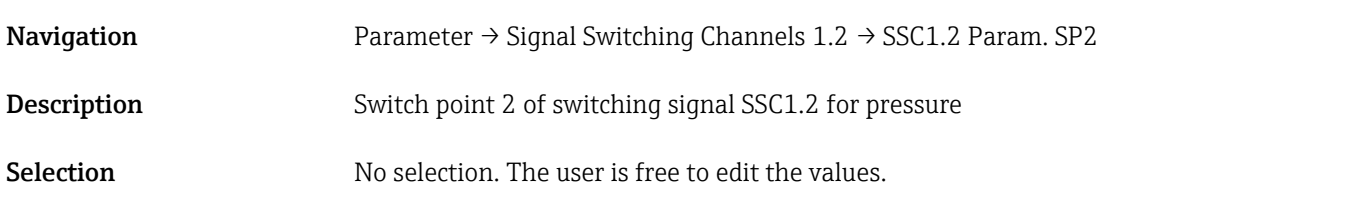

#### SSC1.2 Config. Logic

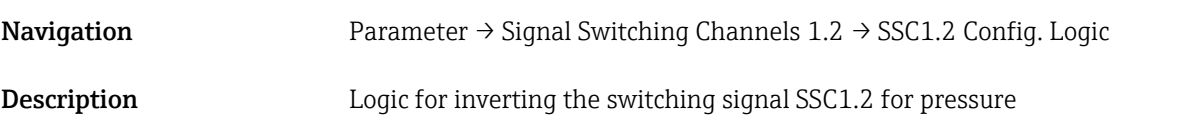

<span id="page-56-0"></span>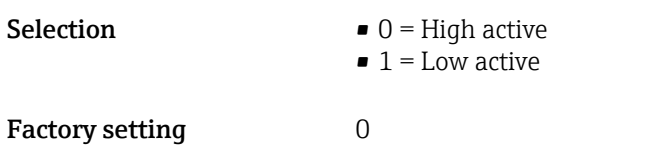

#### SSC1.2 Config. Mode

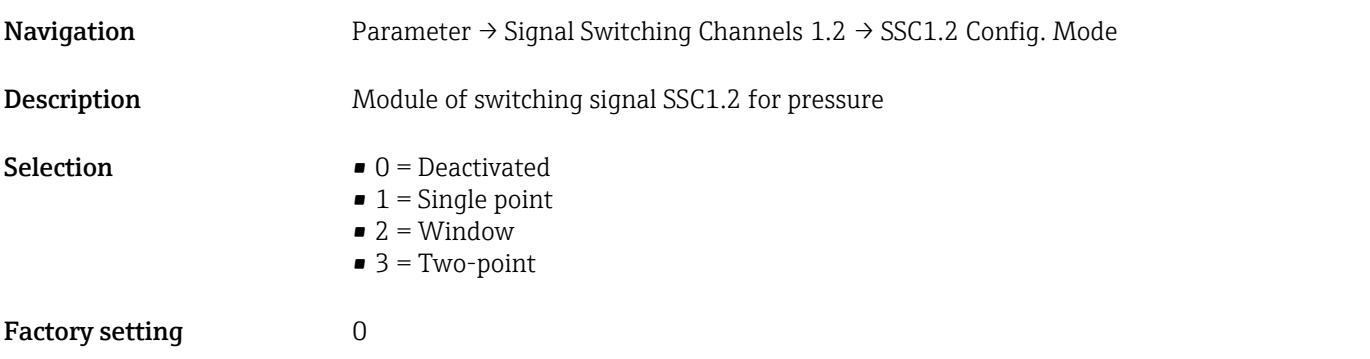

#### SSC1.2 Config. Hyst.

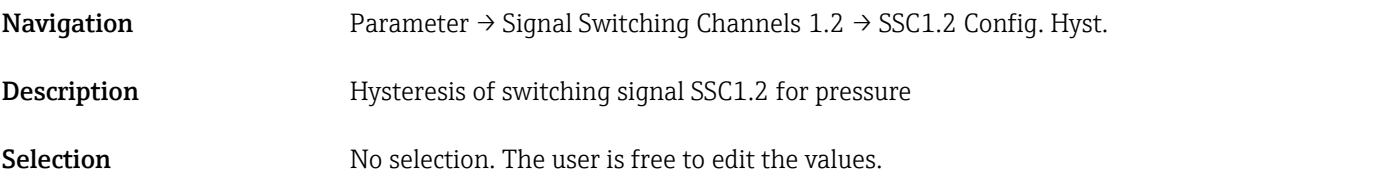

Switching delay time, output 2 (dS2)

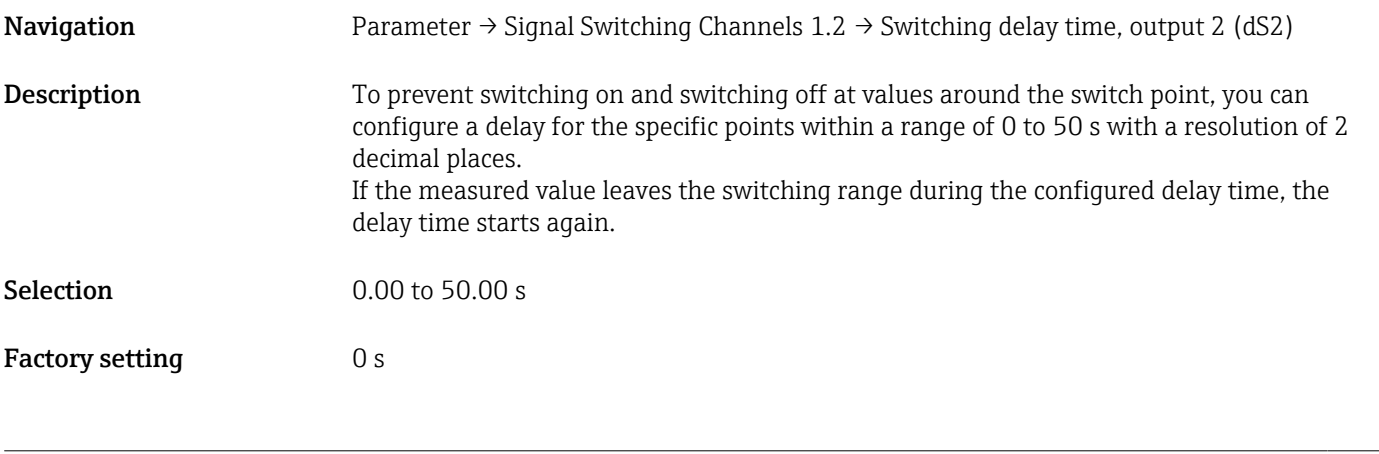

#### Switchback delay time, output 2 (dR2)

Navigation Parameter → Signal Switching Channels 1.2 → Switchback delay time, output 2 (dR2)

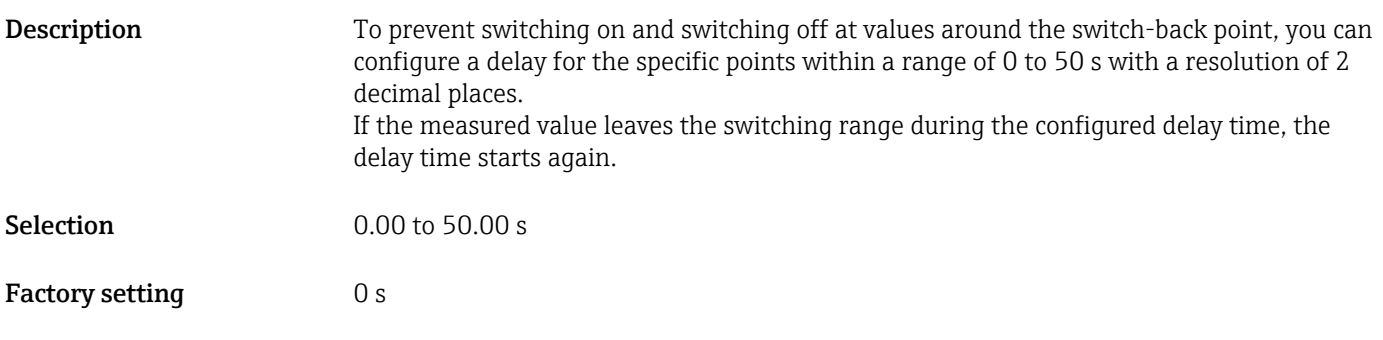

#### 14.3.2 System

#### Device Management

<span id="page-58-0"></span>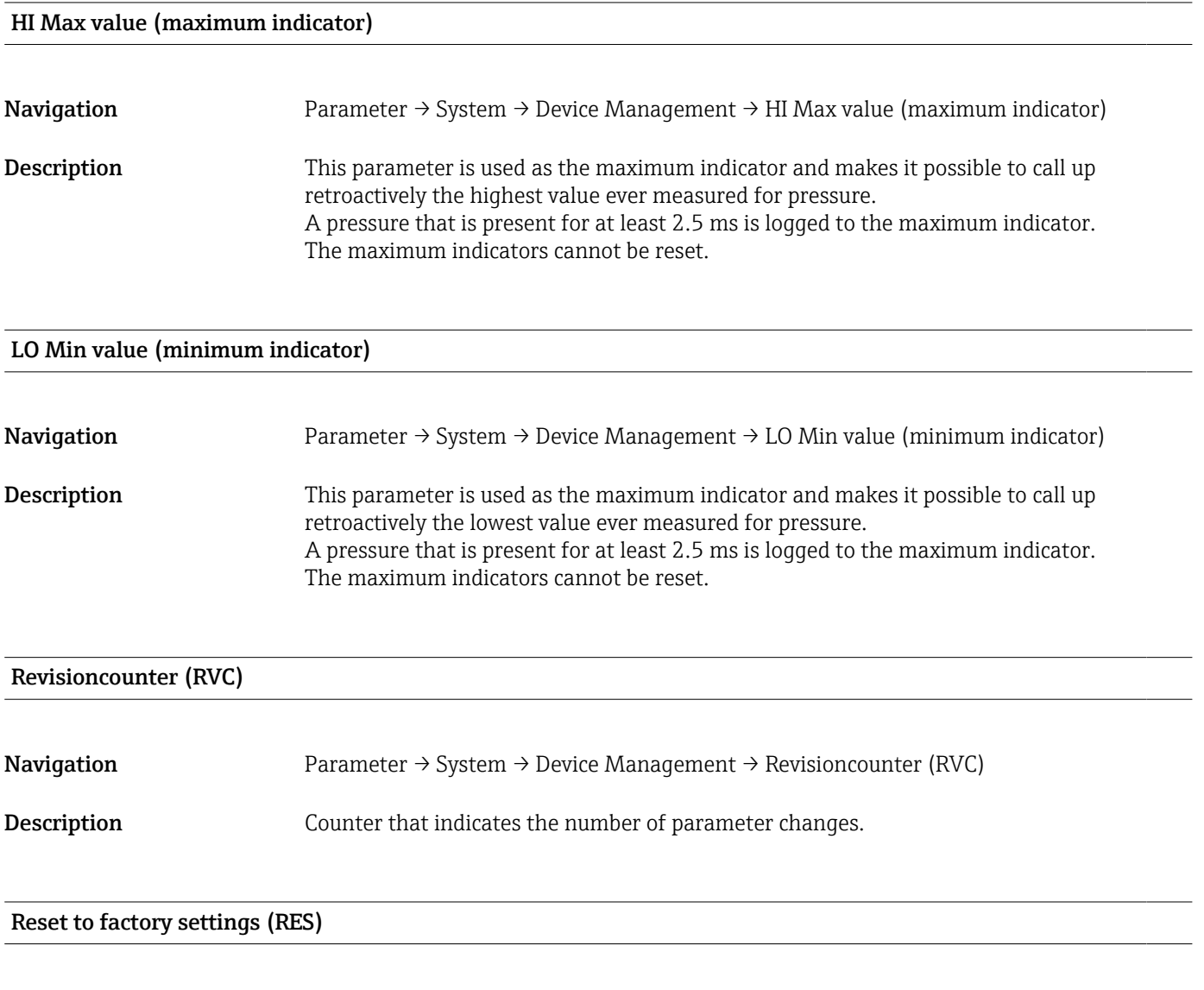

Navigation Parameter → System → Device Management → Reset to factory settings (RES)

<span id="page-59-0"></span>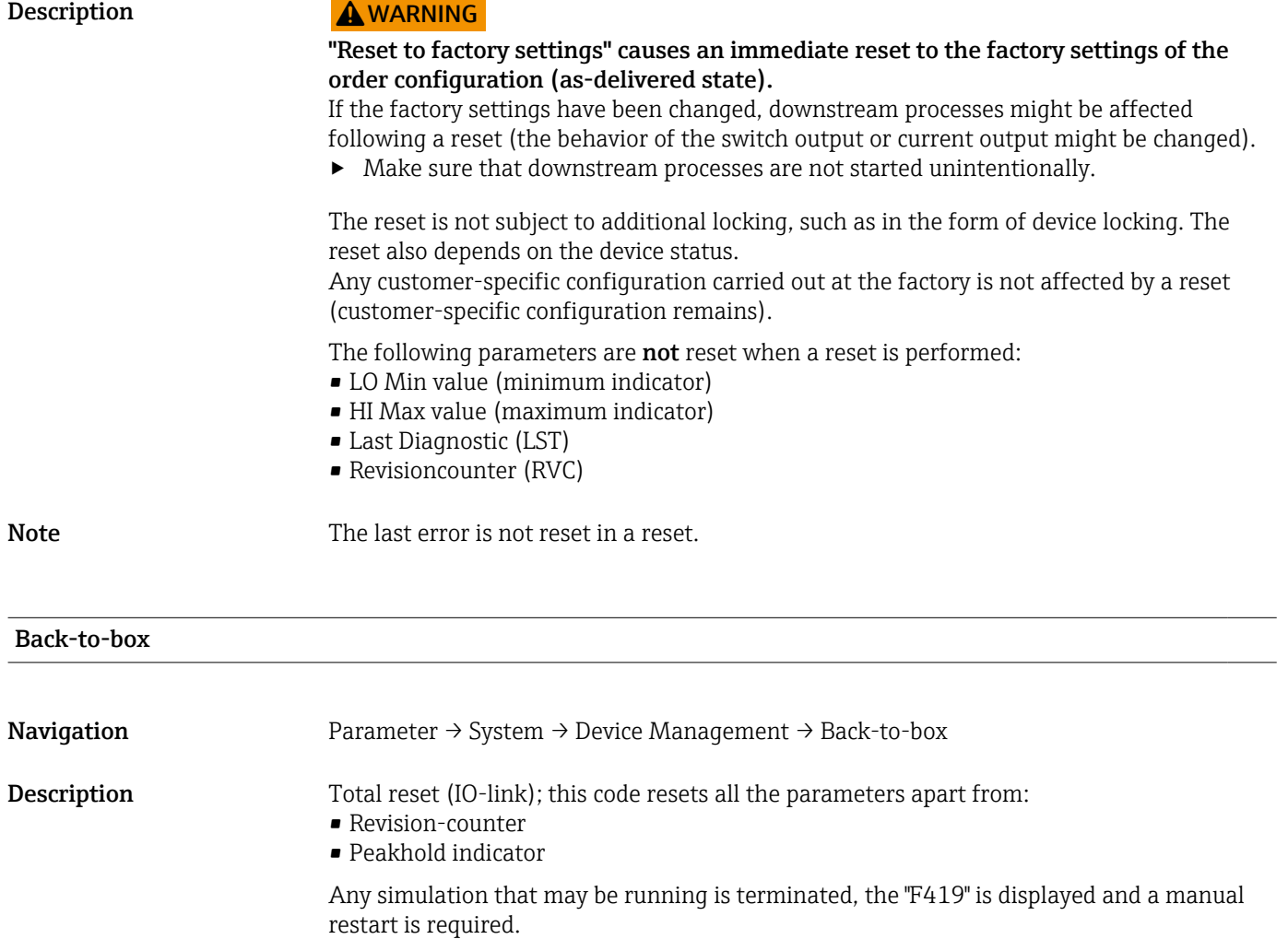

### 14.4 Observation

The process data are transmitted acyclically.

## 15 Accessories

### 15.1 Weld-in adapter

Various weld-in adapters are available for installation in vessels or pipes.

<span id="page-60-0"></span>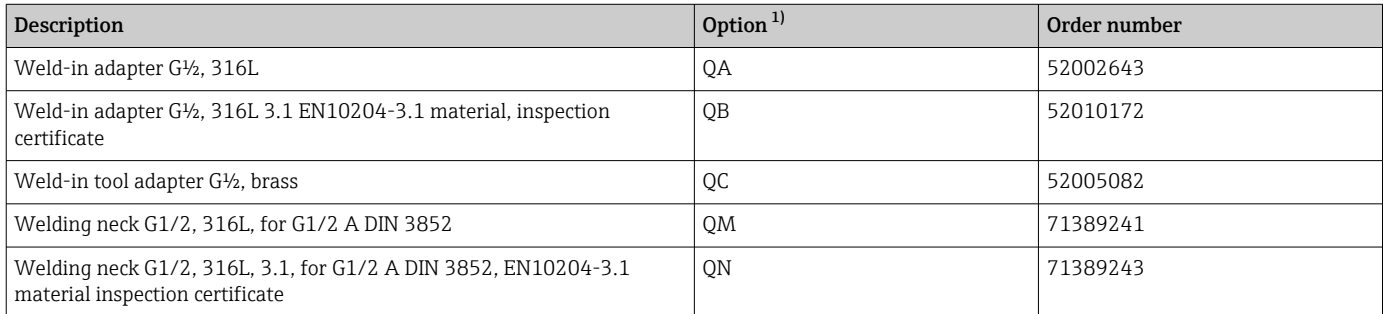

1) Product Configurator, order code for "Enclosed accessories"

If installed horizontally and weld-in adapters with a leakage hole are used, ensure that the leakage hole is pointing down. This allows leaks to be detected as quickly as possible.

### 15.2 M12 plug-in jacks

#### M12 plug (self-configurable connection to M12 plug)

- Degree of protection: IP67
- Material:
- Union nut: Cu Sn/Ni
- Body: PBT
- Seal: NBR
- $\bullet$  Option<sup>3)</sup>: R1
- Order number: 52006263

#### M12 plug, angled with 5 m (16 ft) cable

- Degree of protection: IP67
- Material:
	- Union nut: GD Zn/Ni
	- Body: PUR
	- Cable: PVC
- Cable colors:
	- $\blacksquare$  1 = BN = brown
	- $\bullet$  2 = WT = white
	- $\bullet$  3 = BU = blue
	- $\bullet$  4 = BK = black
- $\bullet$  Option<sup>4</sup>: RZ
- Order number: 52010285

<sup>3)</sup> Product Configurator: order code "620"

<sup>4)</sup> Product Configurator: order code "620"

#### M12 plug, angled (self-configurable connection to M12 plug)

- Degree of protection: IP67
- Material:
	- Union nut: GD Zn/Ni
	- Body: PBT
	- Seal: NBR
- $\bullet$  Option<sup>5)</sup>: RM
- Order number: 71114212

<sup>5)</sup> Product Configurator: order code "620"

## <span id="page-62-0"></span>Index

### A

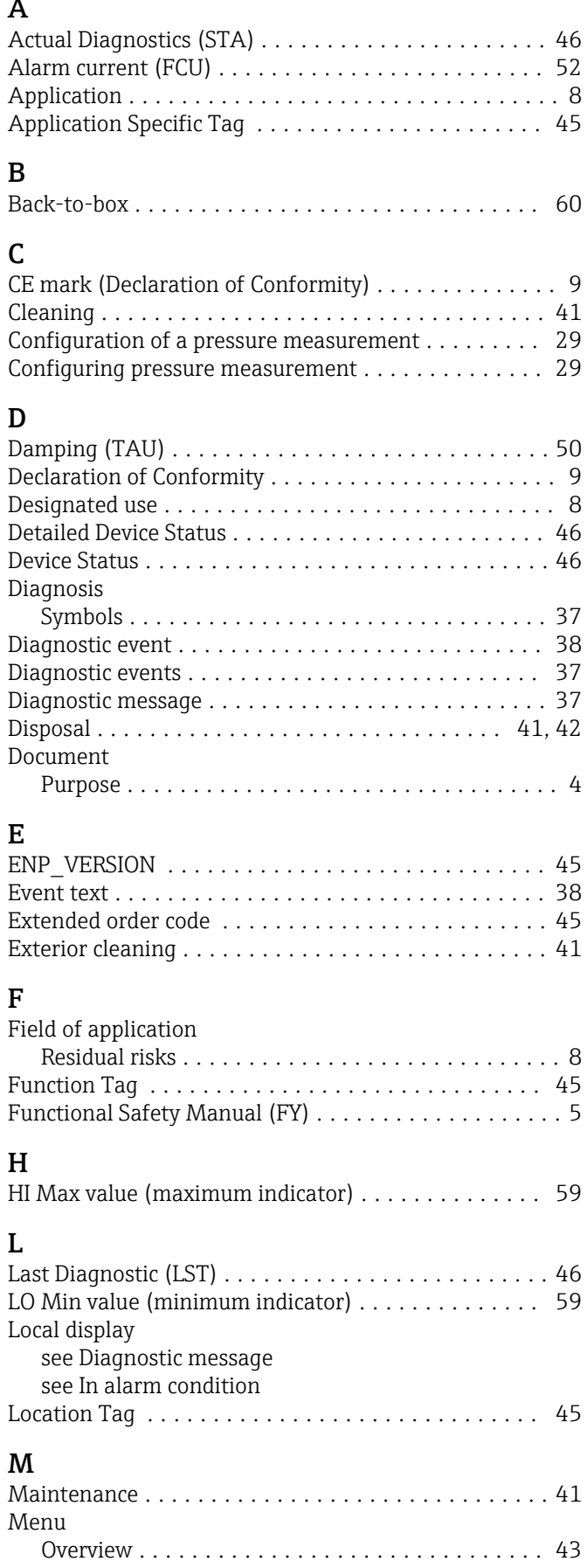

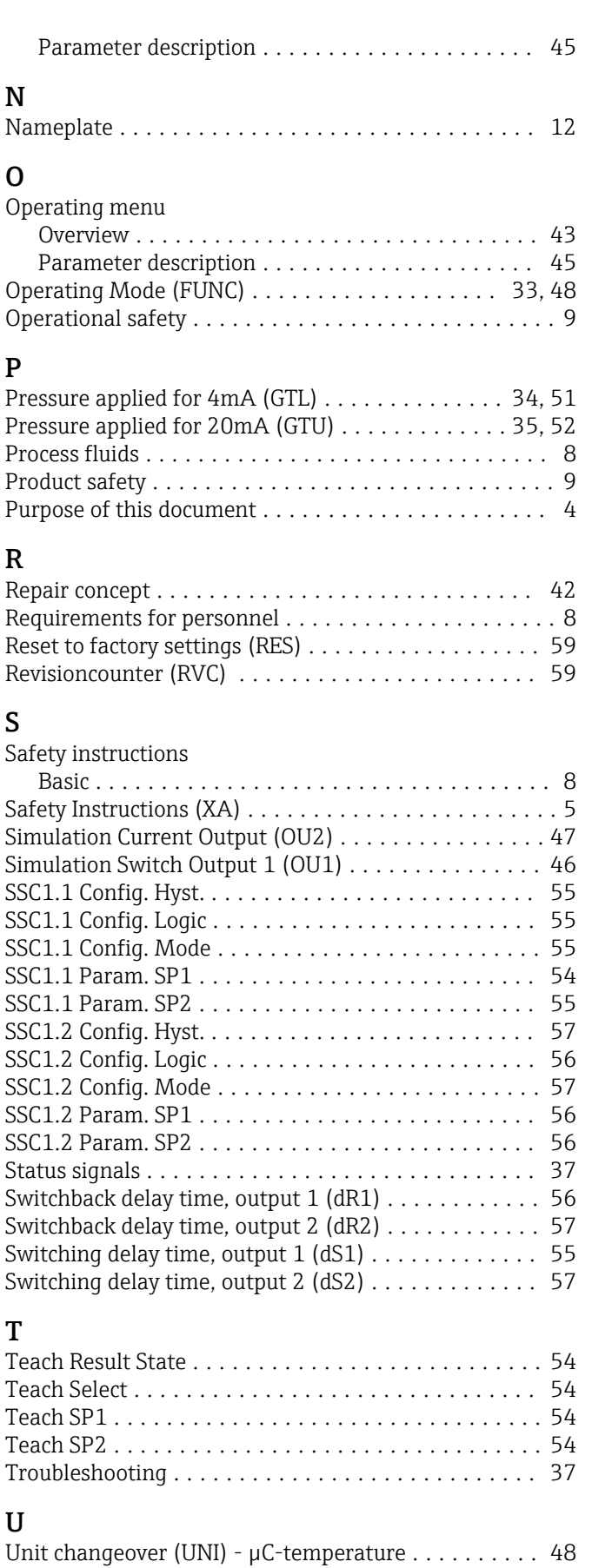

P

S

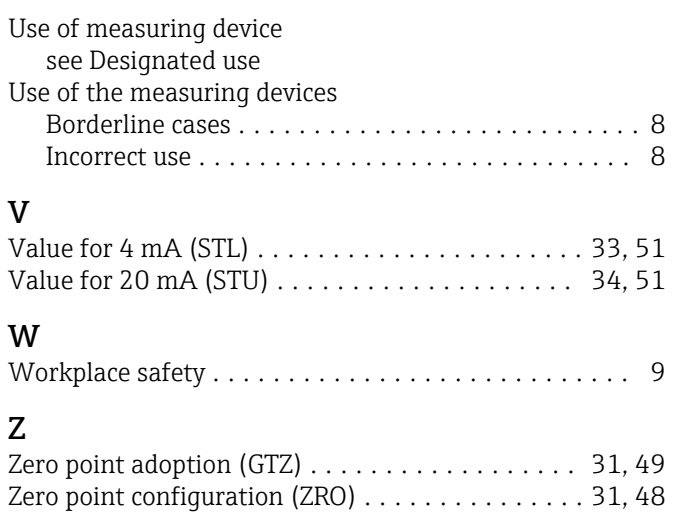

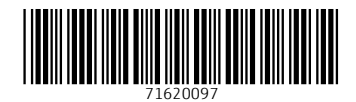

www.addresses.endress.com

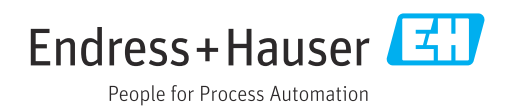